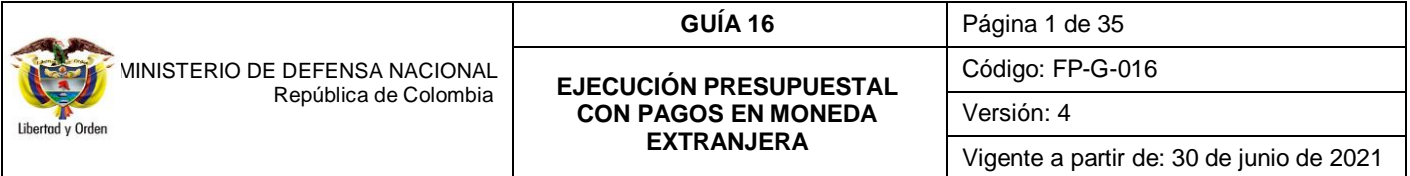

**OBJETIVO:** establecer lineamientos relacionados con la ejecución presupuestal del gasto con pagos en moneda extranjera en el Sistema Integrado de Información Financiera SIIF Nación, para que los usuarios cuenten con una herramienta de consulta permanente que les permita conocer las diferentes transacciones a desarrollar en el sistema y ampliar los conocimientos sobre el tema tratado.

**ALCANCE**: desde cadena presupuestal en moneda extranjera a través de cuentas de compensación hasta listado de órdenes de pago. Aplica para las Unidades y Subunidades Ejecutoras del Ministerio de Defensa Nacional.

**Dependencias participantes:** Dirección de Finanzas MDN.

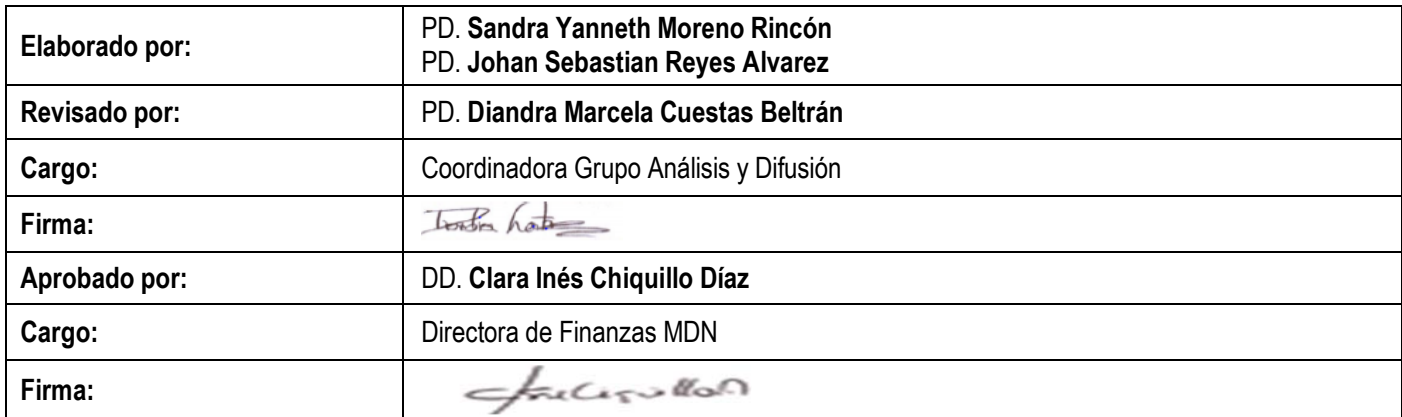

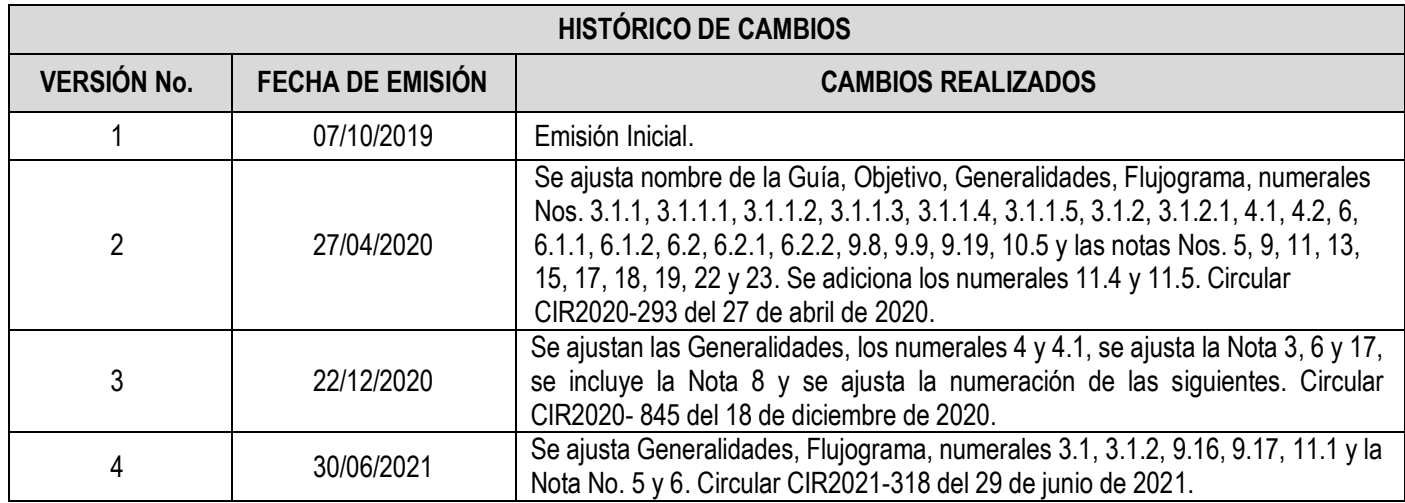

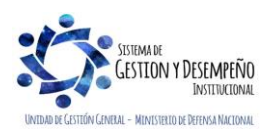

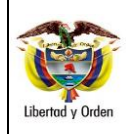

#### **EJECUCIÓN PRESUPUESTAL CON PAGOS EN MONEDA EXTRANJERA**

Código: FP-G-016

Versión: 4

Vigente a partir de: 30 de junio de 2021

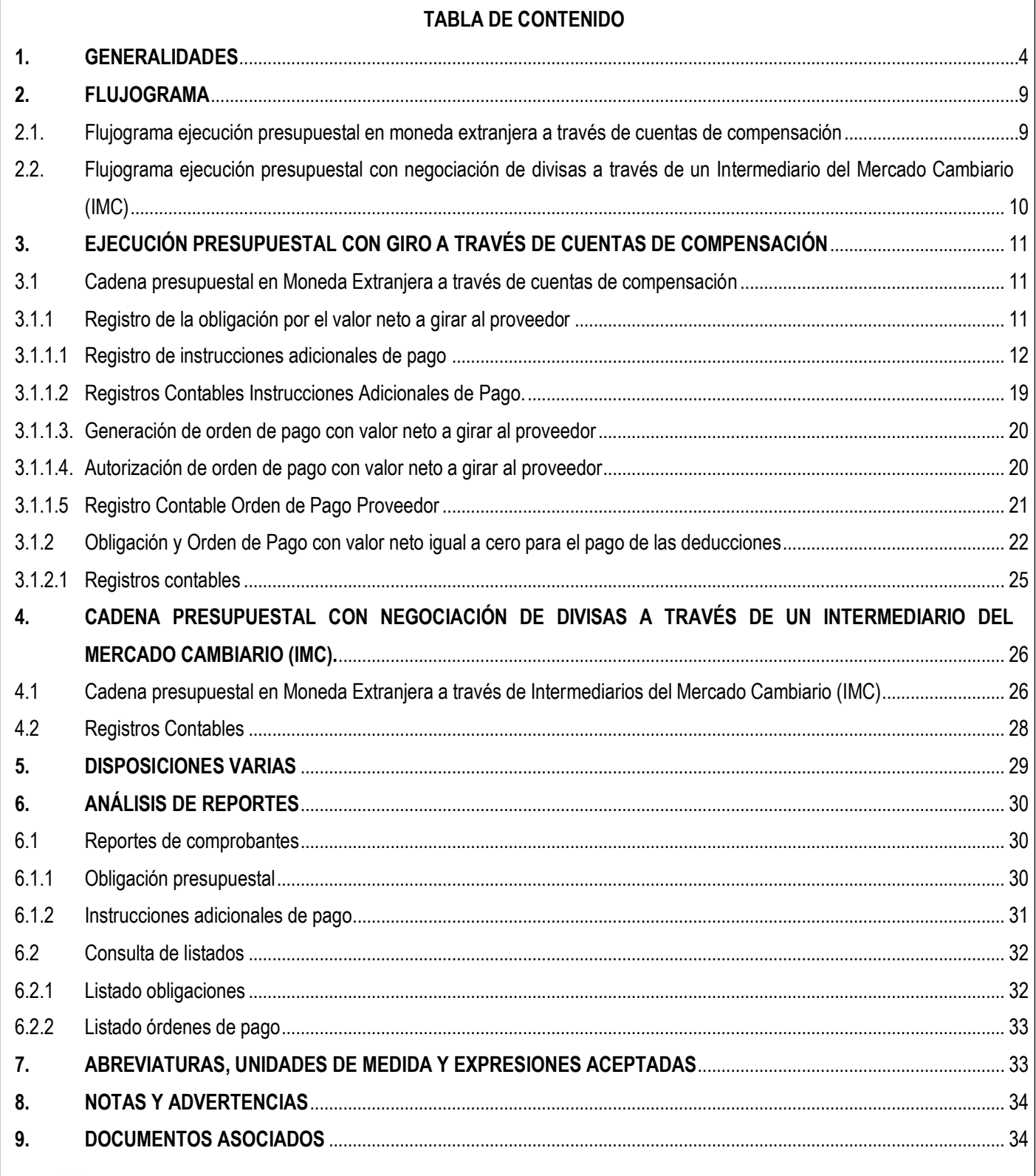

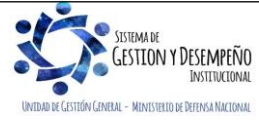

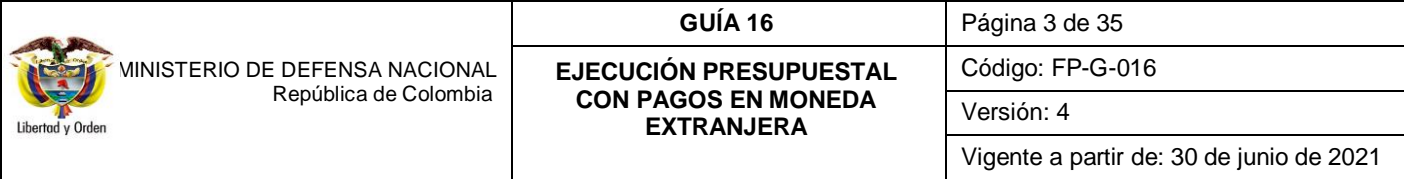

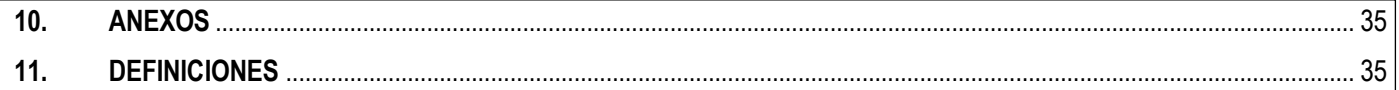

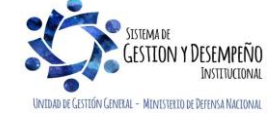

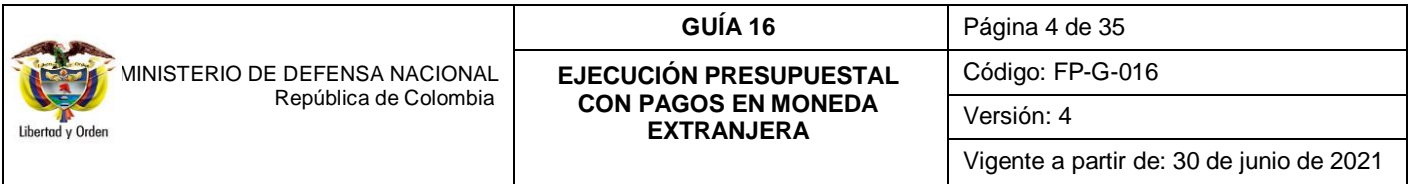

# <span id="page-3-0"></span>**1. GENERALIDADES**

Las Unidades o Subunidades Ejecutoras del Ministerio de Defensa Nacional MDN que requieran hacer pagos al exterior (pago importaciones, pagos de nómina o cualquier otro tipo de transferencia) deben realizar el procedimiento para atender obligaciones presupuestales en dólares americanos (USD) o euros (EUR) utilizando el DIP otras monedas en el Sistema Integrado de Información Financiera – SIIF Nación (cadenas presupuestales en moneda extranjera). En caso de no ser posible aplicar dicho procedimiento, debe adelantarse la cadena presupuestal en pesos y la operación de cambio a través de intermediarios del mercado cambiario – IMC.

Para que la Dirección General de Crédito Público y del Tesoro Nacional – DGCPTN pueda situar recursos en las cuentas bancarias en el exterior, las Unidades o Subunidades Ejecutoras del MDN necesariamente deben contar con cuentas de compensación<sup>1</sup> en la moneda respectiva.

En ese sentido, es importante recordar algunas instrucciones sobre el manejo de las cuentas de compensación:

 **Apertura:** las Unidades Ejecutoras del MDN, a través de las Direcciones Financieras, seleccionarán la entidad financiera para abrir la cuenta bancaria de conformidad con el anexo N°1 de la Circular Reglamentaria Externa – DCIN-83 actualizada, en el cual se listan las entidades financieras en el exterior que han acreditado esta calidad ante el Banco de la República; se deben seleccionar entidades con calificación de riesgo AAA y cuyos servicios ofrecidos cumplan con los criterios establecidos en el artículo 2.3.2.12 del Decreto No. 1068 de 2015.

*NOTA 1: cualquier costo u obligación generada por el uso de estas cuentas debe cubrirse vía reciprocidad, manteniendo recursos en la cuenta "máximo cinco días calendario", aspecto que debe ser acordado previamente con el Banco. Dentro de la reciprocidad se deben incluir los costos de los aplicativos entregados por los Bancos para efectuar la transferencia de recursos al beneficiario final en el exterior.* 

 **Registro:** según lo establecido en el artículo 37 de la Resolución Externa No. 1 de 2018 de la Junta Directiva del Banco de la República y el numeral 8.2 de la Circular Reglamentaria Externa – DCIN-83 actualizada, el registro de la cuenta de compensación deberá efectuarse directamente por el interesado, ante el Banco de la República a más tardar dentro del mes siguiente a la fecha de la realización de la primera operación que obligatoriamente es canalizable a través del mercado cambiario, mediante el diligenciamiento del Anexo No. 5 de la DCIN 83 actualizada.

Abierta la cuenta en el exterior, se registrará de conformidad con lo establecido en el artículo 37 de la Resolución Externa No.1 de 2018 de la Junta Directiva del Banco de la República y el numeral 8.2.1 de la Circular Reglamentaria Externa – DCIN-83 Actualizada; si el titular de cuenta ya suscribió el convenio para la transmisión de la información al Banco de la República a través del Sistema Estadístico Cambiario (SEC), de acuerdo con lo dispuesto en el Anexo No.5, para efectos del registro de la cuenta bajo el mecanismo de compensación deberá presentar el formulario No. 10 "Registro, Informe de Movimientos y/o Cancelación Cuenta de Compensación", mediante transmisión electrónica.

Si la Unidad aún no ha suscrito convenio para la transmisión de la información al Banco de la República a través del SEC, deberá, tramitar la "solicitud de pre-inscripción en el SEC para titulares de cuentas de compensación" de acuerdo con los lineamientos establecidos por esa Entidad. Posteriormente, con el número de la solicitud de pre-inscripción asignado por el Banco de la República deberá suscribir el convenio para la transmisión de la información al Banco de la República a

<sup>1</sup> Una cuenta de compensación es una cuenta bancaria <u>que apertura</u> la Unidad Ejecutora en una entidad financiera del exterior, registrada ante el Banco de la República, para manejar las divisas adquiridas a través del mercado cambiario. Mediante éstas sólo podrán canalizarse ingresos y/o egresos de operaciones de cambio propias de la Unidad Ejecutora.

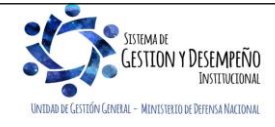

 $\overline{a}$ 

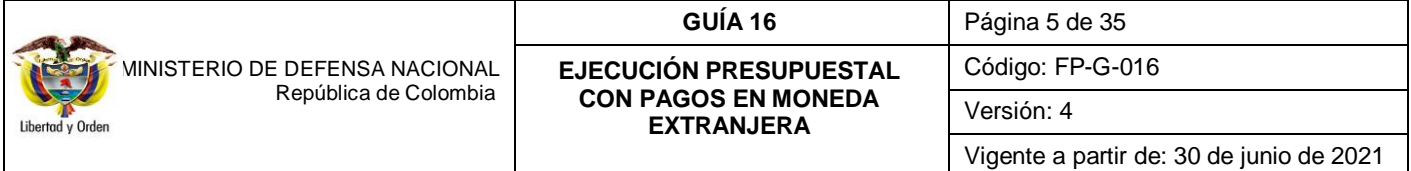

través del SEC. Finalmente debe transmitir el Formulario No. 10 de registro de la cuenta, utilizando la página del Banco de la República.

Las instrucciones para el diligenciamiento electrónico del formulario se encuentran en la página Web http://www.banrep.gov.co/sec - opción "Cuentas de compensación", "Formularios electrónicos" "Instructivos".

Las Unidades Ejecutoras del Ministerio de Defensa Nacional, a través del Ordenador del Gasto suministrarán a la Subdirección Operativa de la DGCPTN, con copia a la Dirección de Finanzas la información de la cuenta de compensación en la cual se situarán los recursos, especificando lo siguiente:

Banco Corresponsal Ciudad Número de Cuenta de Compensación Código SWIFT del Banco corresponsal Código ABA o IBAN del Banco corresponsal Código de registro de la cuenta de compensación en el Banco de la República Correo electrónico del Tesorero responsable de la cuenta de compensación

Este paso se realiza por una sola vez y se constituye en instrucciones permanentes; se debe realizar con diez (10) días de anticipación a la primera vez que la Unidad Ejecutora vaya a solicitar dólares americanos o euros a la DGCPTN. La información debe enviarse mediante oficio suscrito por el Ordenador del Gasto a la Carrera 8 No. 6 - 64 piso 1, dirigida a la Subdirección de Operaciones de la DGCPTN.

 **Informes:** los movimientos realizados en las cuentas de compensación **DEBEN REPORTARSE MENSUALMENTE** al Banco de la República y exigen la elaboración de declaraciones de cambio (información de datos mínimos requeridos para las operaciones de cambio en los diferentes conceptos); así como, **LA PRESENTACIÓN DE LA INFORMACIÓN EXÓGENA CAMBIARIA TRIMESTRAL a la DIAN.**

Mensualmente, el Tesorero responsable de la cuenta de compensación informará, de manera electrónica, al Departamento de Cambios Internacionales del Banco de la República las operaciones efectuadas durante el mes anterior, **INCLUSIVE SI NO PRESENTÓ MOVIMIENTOS**, para ello diligenciará el formulario No. 10 "Registro, Informe de Movimientos y/o Cancelación Cuenta de Compensación", de acuerdo con lo dispuesto en el artículo 37 de la Resolución Externa No. 1 de 2018 y al numeral 8.4.1 de la Circular Reglamentaria Externa – DCIN-83 Actualizada.

# **EL INCUMPLIMIENTO EN EL ENVÍO DE LA INFORMACIÓN MENSUAL AL BANCO DE LA REPÚBLICA Y TRIMESTRAL A LA DIAN O SU EXTEMPORANEIDAD GENERA SANCIONES CAMBIARIAS.**

Para la Circular Reglamentaria DCIN-83, el Formulario No. 10 hará las veces de declaración de cambio cuando se trate de canalización por pago de importación de bienes, servicios y otros conceptos, no obstante, para efectos de control y seguimiento, la tesorería de la Unidad Ejecutora deberá contar con declaraciones de cambio que individualice los conceptos de pago y los numerales cambiarios, con el fin de identificar cada una de las transacciones realizadas a través de la cuenta de compensación, además deberán conservarse los documentos soporte de las operaciones de cambio para cuando sean requeridos por las autoridades de control y vigilancia.

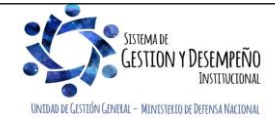

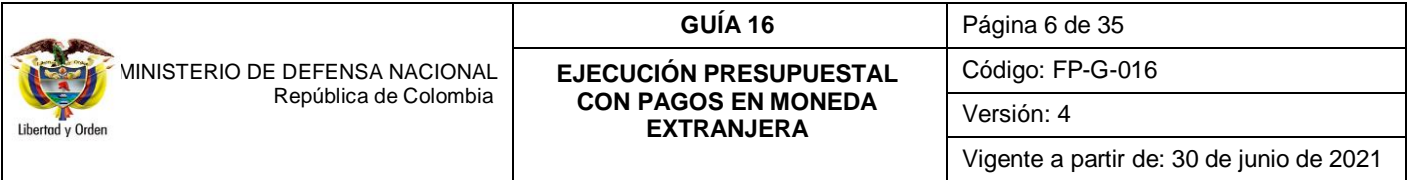

*NOTA 2: a través del formulario No. 10 "Registro, Informe de Movimientos y/o Cancelación Cuenta de Compensación" adicionalmente se podrán reportar los movimientos y/o cancelar el registro de las mismas.*

Trimestralmente el responsable de transmitir la información, debe consolidar las operaciones cambiarias realizadas por medio de la cuenta de compensación y en los meses de enero, abril, julio y octubre, a través del prevalidador Cambiario de la Dirección de Impuestos y Aduanas Nacionales - DIAN o de la herramienta de generación de informes de la entidad bancaria de la cuenta de compensación, enviar el archivo plano de las operaciones exógenas cambiarias a la DIAN. **EL INCUMPLIMIENTO EN EL ENVÍO DE LA INFORMACIÓN TRIMESTRAL O SU EXTEMPORANEIDAD GENERA SANCIONES CAMBIARIAS**.

*NOTA 3: los numerales cambiarios creados por el Banco de la República para registrar las transferencias de la DGCPTN por operaciones presupuestales a través de cuentas de compensación son:*

- *a. 5377 - Transferencias presupuestales entre cuentas de compensación de la DTN y entidades del sector público – Ingreso. "Ingreso de divisas por transferencias presupuestales que se realicen entre las cuentas de compensación de la DTN y*  entidades del sector público." Este es el numeral que debe ser utilizado por las Unidades Ejecutoras del MDN para reportar *el ingreso de las divisas situadas por la DGCPTN, resultado de una ejecución presupuestal en SIIF Nación.*
- *b. 5911 - Transferencias presupuestales entre cuentas de compensación de la DTN y entidades del sector público – Egreso. "Egreso de divisas por transferencias presupuestales que se realicen entre las cuentas de compensación de la DTN y entidades del Sector Público".*

*NOTA 4: los numerales cambiarios con los cuales se canalizan los pagos se encuentran definidos en el Anexo No.3 de la Circular Reglamentaria Externa - DCIN-83.*

La declaración de cambio (información de datos mínimos requeridos para las operaciones de cambio en los diferentes conceptos) deberá diligenciarse a nombre de la Unidad Ejecutora del MDN que realiza la operación de cambio y el pago deberá ser efectuado directamente al acreedor, su cesionario o a centros o personas que adelanten en el exterior la gestión de recaudo internacional. Para efectos del diligenciamiento deberá seguir las instrucciones previstas en la Circular Reglamentaria Externa – DCIN-83, la información de la operación de cambio corresponde a la del día del ingreso o egreso de las divisas a la cuenta de compensación. Así mismo, se recomienda como soporte adicional de la declaración de cambio indicar el número del contrato, designador de LOA (Letter of Offer and Acceptance) y número de la enmienda (cuando aplique), convenio, entre otros.

Las declaraciones de cambio deben conservarse junto con los demás documentos que acrediten el monto, características y demás condiciones de la operación, de no estar disponibles en esa fecha, se informarán en el momento en que se cuente con la información al IMC a través del cual se realizó la operación y conservarán copia de este informe en sus archivos, cuando la operación se canalice a través de la cuenta de compensación, tales documentos deberán conservarse anexos a la declaración de cambio Formulario No.10, reportarse trimestralmente a la DIAN y tenerlos disponibles, en caso de ser requeridos por cualquier Entidad de Control.

En el caso que se canalicen valores inferiores o superiores a lo consignado en la declaración aduanera de importación, se debe documentar y justificar la diferencia, lo anterior, para demostrar ante la Entidad de Control, que el valor canalizado corresponde al monto de la obligación contraída con el exterior. En la casilla de observaciones de la declaración de cambio deberán indicarse las razones que dan lugar a estas situaciones. Es preciso advertir que la autoridad de control y vigilancia del régimen cambiario es quien evalúa si son justas las causas de la no canalización.

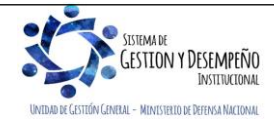

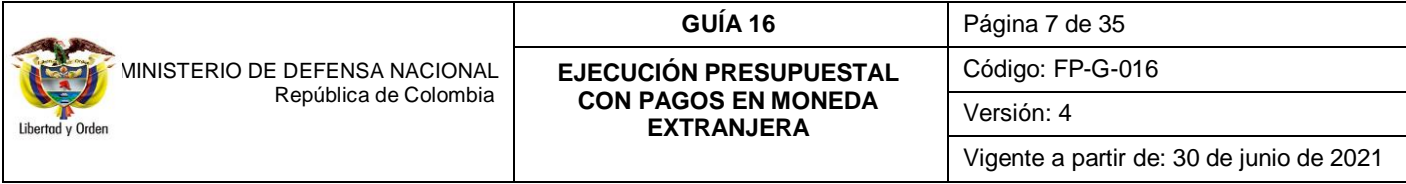

*La Circular Reglamentaria Externa - DCIN 83 estipula que "Los importadores podrán canalizar a través del mercado cambiario pagos por montos superiores o inferiores al valor de la mercancía nacionalizada según la respectiva declaración de importación, siempre y cuando estas diferencias se presenten por razones justificadas, como sucede, entre otros, en los siguientes casos: (i) Mercancía embarcada sin haber sido nacionalizada; (ii) decomisos administrativos; (iii) abandonos de mercancía a favor del Estado; (iv) mercancía averiada y; (v) descuentos por defecto de la mercancía, pronto pago o volumen de compras. La compensación de obligaciones no es admisible en operaciones de comercio exterior". (negrilla y subrayado fuera de texto)*

Se debe enviar copia de los formularios cambiarios completamente diligenciados y del mensaje SWIFT a la Dirección de Comercio Exterior que realizó la importación y se debe solicitar al supervisor del contrato que se verifique con el proveedor en el exterior la recepción de los recursos.

*NOTA 5: para realizar pagos Sin Situación de Fondos utilizando el mecanismo DIP otras monedas, se deberá solicitar la parametrización por parte de la DGCPTN de los rubros presupuestales asociados al recurso, bien sean recursos 11,16 o 50.* 

El análisis se realiza por separado para cada moneda (USD o EUR) y se abre la cuenta en la moneda que cumpla con los criterios citados. Para ver el detalle de la creación de cuentas bancarias de compensación ver la Guía Financiera No. 27 Creación y Administración de Cuentas Bancarias de Tesorería.

Los recursos girados por la DGCPTN a las cuentas de compensación se constituyen en un "Traslado a Pagaduría", por lo tanto después de realizado el traslado a pagaduría y una vez se hace efectivo el desembolso de los recursos al beneficiario final, la pagaduría que dispone de los recursos debe culminar el pago, efectuando un proceso extensivo que consiste en crear y pagar una orden de pago no presupuestal en el módulo de Sistema de Cuenta Única Nacional (CUN); de esta manera se cancelará el pasivo registrado y se reconoce en el Sistema SIIF Nación la salida de los recursos de la cuenta de la tesorería de la Unidad; este proceso aplica tanto para pagos de vigencia actual como de rezago presupuestal. Es de aclarar que dicho proceso de pago puede efectuarse seleccionando el medio de pago «Giro» en el compromiso. Ver al respecto la Guía Financiera No.13 "Generación Orden de Pago No Presupuestal originada en traslados a pagaduría".

*NOTA 6: cuando la Unidad Ejecutora no disponga de una cuenta de compensación, deberá realizar negociaciones de divisas en el mercado cambiario para lo cual le corresponderá atender los lineamientos dispuestos en el numeral 4° de la presente Guía Financiera.*

Desde el punto de vista tributario, es importante mencionar que algunas transacciones económicas realizadas con proveedores extranjeros, pueden estar gravadas con impuestos, razón por la cual el Ministerio de Defensa Nacional como agente retenedor, está en la obligación de efectuar las retenciones que la ley obliga. Por lo anterior en la presente guía se explicará el procedimiento a seguir para efectuar pagos a terceros extranjeros cumpliendo con la obligación de practicar las retenciones, en los eventos que la normatividad tributaria lo prevea.

Anualmente la Dirección de Finanzas del MDN emite la Circular con el cronograma para que las Unidades o Subunidades Ejecutoras remitan la proyección de pagos en otras monedas y los días de giro correspondientes. La DGCPTN solamente situará los recursos en los días de giro establecido en el cronograma en mención.

Por lo anterior, en los plazos establecidos las Unidades o Subunidades Ejecutoras del MDN deben remitir a la Dirección de Finanzas del MDN, de forma mensual la "Programación diaria giros en moneda extranjera" por concepto del gasto y PAC

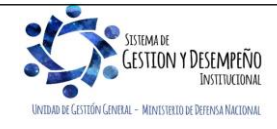

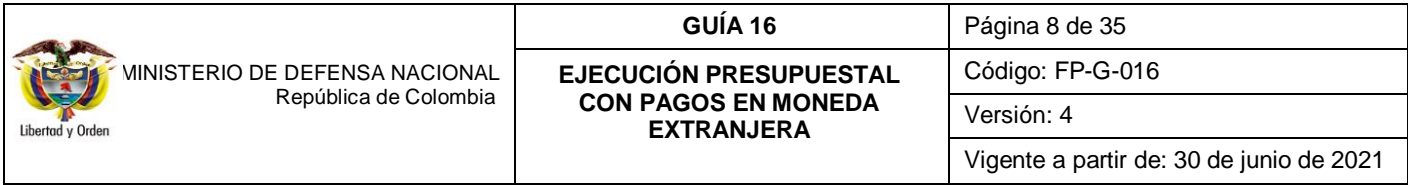

aprobado, utilizando el formato FP-F-065 y el día de los giros la "Relación de órdenes de pago e instrucciones adicionales de pago" en el formato FP-F-114. Es importante indicar que dichos formatos son expedidos por la Dirección de Finanzas del MDN.

*NOTA 7: la Dirección de Finanzas del MDN, será la encargada de centralizar, consolidar e informar a la DGCPTN la programación mensual de dólares y euros requerida por las Unidades o Subunidades Ejecutoras de la Sección Presupuestal*  1501, de acuerdo con las obligaciones gestionadas mediante DIP otras monedas del SIIF – Nación.

En el evento que en el día del giro programado para el pago de obligaciones presupuestales **en otras monedas** (vigencia actual o rezago presupuestal), se presenten diferenciales cambiarios, las Unidades o Subunidades Ejecutoras del MDN podrán analizar si este diferencial puede ser utilizado para cubrir otras obligaciones en moneda extranjera durante el mes, caso en el cual, se debe reprogramar nuevos giros de acuerdo al cronograma emitido por la Dirección de Finanzas del MDN. En caso contrario, se deberá efectuar la respectiva consignación en la cuenta bancaria establecida por la DGCPTN para aplicar de manera inmediata los reintegros presupuestales que se presenten por diferencial cambiario.

Resulta importante indicar que se debe remitir en la primera semana de enero de cada año a la Dirección de Finanzas del MDN, la "Programación Anual de Dólares o Euros", utilizando el formato FP-F065. Esto con el fin, de que la DGCPTN establezca la meta de pagos en otras monedas. Cuando se evidencie diferencias marcadas con la realidad de los pagos, se solicitará ajustar la programación anual, así mismo, se deberá enviar a la Dirección de Finanzas del MDN los primeros cinco días de cada mes el formato FP-F065, "Relación de órdenes de pago e instrucciones adicionales de pago" ajustado con los valores reales de las diferentes negociaciones realizadas el mes anterior, con el fin de realizar el control y seguimiento por parte del Grupo Control Tesorería de la Dirección de Finanzas del MDN.

**NOTA 8**: *teniendo en cuenta que a partir de la vigencia 2020 el MHCP asignó apropiación en la Ley Anual de Presupuesto con cargo a los saldos disponibles en las cuentas de holding Account de las Unidades Ejecutoras del MDN, ésta Dirección emitió la Circular No.518 del 20 de agosto de 2020 "Procedimiento para la ejecución de recursos en Holding Account".*

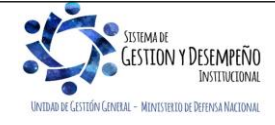

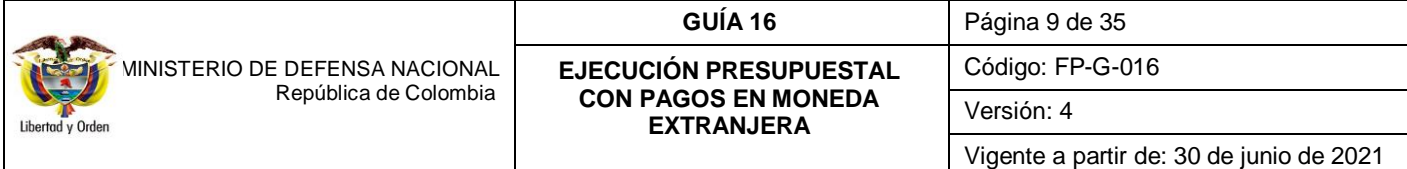

#### <span id="page-8-1"></span><span id="page-8-0"></span>**2. FLUJOGRAMA 2.1. Flujograma ejecución presupuestal en moneda extranjera a través de cuentas de compensación INICIO 1.** Solicitud Certificado de Disponibilidad Presupuestal **Perfil:** Gestión Administrativa o Gestión Presupuesto de Gastos **Ruta:** EPG / Solicitud de CDP / Crear / Sin Bienes y Servicios **2.** Certificado de Disponibilidad Presupuestal **Perfil:** Gestión Presupuesto de Gastos **Ruta:** EPG / CDP / Gastos / Crear Creación de Terceros Ÿ **3.** Registro Presupuestal del Compromiso **Perfil:** Gestión Presupuesto Gastos **Ruta:** EPG / Compromiso / Vigencia Actual / Crear No ¿Se aplican retenciones? Si **Valor neto a girar Valor deducciones a girar 4.** Radicación de Soportes **4.** Radicación de Soportes **Perfil:** Central de Cuentas por Pagar **Perfil:** Central de Cuentas por Pagar **Ruta:** EPG / Radicación de soportes / Presupuestal / Radicar **Ruta:** EPG / Radicación de soportes / Presupuestal / Radicar ╈ **5.** Registro de Obligación Presupuestal **5.** Registro de Obligación Presupuestal Perfil: Central Cuentas por pagar Perfil: Central Cuentas por pagar **Ruta:** EPG / Obligación / Crear (Marca Tipo DIP) **Ruta:** EPG / Obligación / Crear (valor neto cero) **6.** Registro de Instrucciones Adicionales de Pago **9.** Modificar deducciones a la Obligación Presupuestal Perfil: Pagador Central o Regional **Ruta:** EPG / Obligación / Instrucciones Adicionales de Pago / Perfil: Central Cuentas por pagar Registrar **Ruta:** EPG / Obligación / Modificar Obligación **7.** Generación de Orden de Pago **10.** Si una vez ajustado el valor de las deducciones se presenta un valor Perfil: Pagador Central o Regional **Ruta:** EPG / Orden de Pago Presupuestal de Gasto / Crear / Con disponible en la obligación, se debe **reducir la obligación** para efectos de Instrucciones Adicionales de Pago generar una obligación líquido cero. **Perfil:** Central Cuentas por pagar **Ruta:** EPG / Obligación / Reducir.**8.** Autorización de Orden de Pago ▼ 11. Generación de Orden de Pago **Perfil:** Pagador Central o Regional Cuando la orden **Ruta:** CUN / Administración / Órdenes de Pago / Autorizar Perfil: Pagador Central o Regional de pago del Órdenes de Pago **Ruta:** EPG / Orden de Pago Presupuestal de Gasto / Crear (Valor neto cero) "Valor neto a girar" esté en ╈ ÷ estado **PAGADA** Teniendo en cuenta que la orden de pago se realiza con **"Tipo de 12.** Autorización de Orden de Pago **Beneficiario" igual a "Traslado a pagaduría"**, la tesorería que recibe los Perfil: Pagador Central o Regional recursos deberá culminar dicho proceso a través de la generación y pago de **Ruta:** CUN / Administración / Órdenes de Pago / Autorizar Órdenes de Pago una Orden de Pago no Presupuestal creada por el módulo de CUN, realizando la afectación contable respectiva; este proceso aplica para pagos de la vigencia y de rezago presupuestal. **(Ver al respecto Guía Financiera 13. Pago de orden de Pago Presupuestal con Valor Neto Cero No. 13 "Generación Orden de Pago No Presupuestal originadas en Perfil:** Pagador Central o Regional **traslados a pagaduría"). Ruta:** CUN / Administración / Órdenes de Pago / Asignar Estado Pagada a orden de Pago con Valor Neto Cero CUN / Administrar Órdenes de Pago / Pago de Orden de Pago con Valor Neto Cero

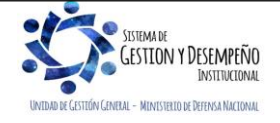

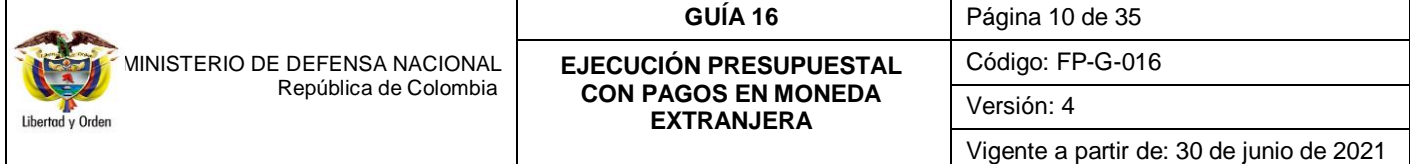

#### <span id="page-9-0"></span>**2.2. Flujograma ejecución presupuestal con negociación de divisas a través de un Intermediario del Mercado Cambiario (IMC)**

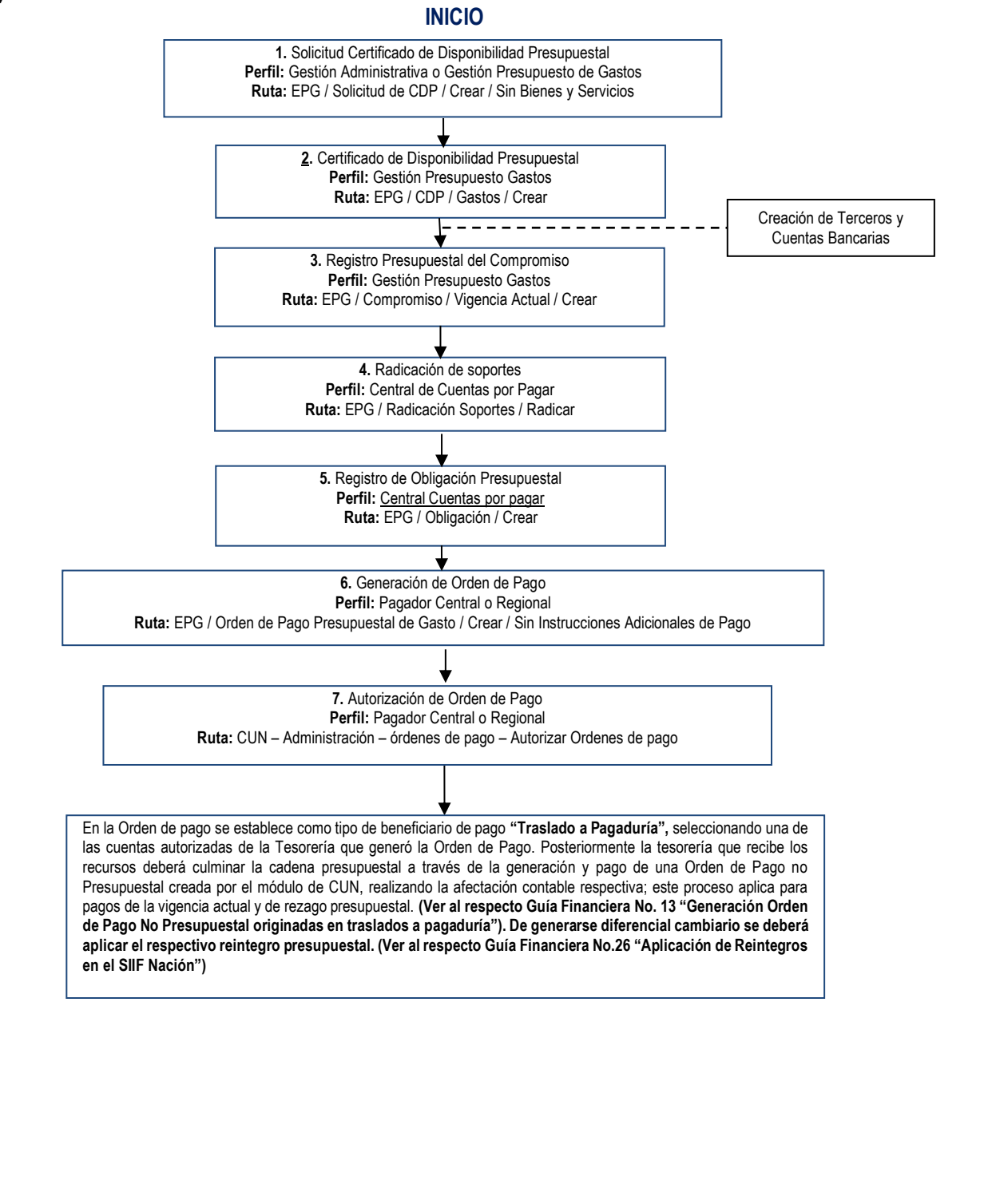

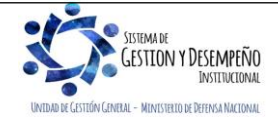

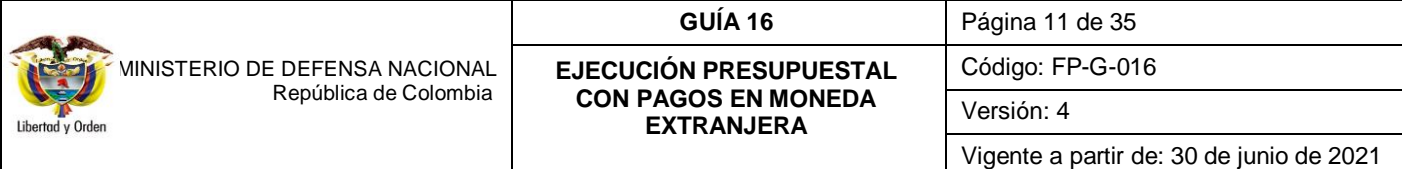

# <span id="page-10-0"></span>**3. EJECUCIÓN PRESUPUESTAL CON GIRO A TRAVÉS DE CUENTAS DE COMPENSACIÓN**

#### <span id="page-10-1"></span>**3.1 Cadena presupuestal en Moneda Extranjera a través de cuentas de compensación**

El Sistema Integrado de Información Financiera SIIF Nación permite realizar cadenas presupuestales en **Pesos** que terminan con Órdenes de Pago en moneda extranjera, para lo cual, al momento de crear la Obligación que respaldará el pago se debe registrar la marca **"Tipo DIP",** operación que permitirá vincular a la Obligación las correspondientes Instrucciones Adicionales de Pago (IAP); sin embargo, para realizar dichos pagos es importante tener presente las siguientes recomendaciones:

- En la solicitud de CDP y en el correspondiente Certificado de Disponibilidad Presupuestal que soportan el pago de divisas se deben considerar todos los costos inherentes o accesorios a la operación financiera, como son los gastos de importación, nacionalización y todo pago que deba hacerse por causa o con ocasión de la misma incluyendo la adquisición de pólizas y/o seguros.
- Al momento de registrar el Compromiso del proveedor no es necesario que al beneficiario del pago le sea creada o vinculada una cuenta bancaria, dado que los pagos en moneda extranjera no se realizan a "Beneficiario Final", dichos recursos son girados por la DGCPTN a la cuenta de compensación de la tesorería generadora de la Orden de Pago, por lo cual se debe seleccionar como medio de pago "**Giro**".(Ver Guía Financiera No. 5 Creación terceros y vinculación cuentas).
- Cuando se requiera practicar retenciones al pago del proveedor, se deberán registrar dos radicaciones de soportes y obligaciones **simultáneas**: una por el **valor neto** a girar al proveedor, a la cual se le vinculará las instrucciones adicionales de pago y otra por el **valor de las deducciones (valor neto cero)**.

#### <span id="page-10-2"></span>**3.1.1 Registro de la obligación por el valor neto a girar al proveedor**

Para realizar el registro de la Obligación correspondiente al **valor neto a girar al proveedor**, es importante tener en cuenta que la obligación se realiza con una TRM proyectada. Para la expedición de la obligación se debe tener en cuenta el Numeral 3.5 de la Guía Financiera No.12 Ejecución Presupuestal del Gasto. Como esta obligación corresponde al valor neto a pagar al proveedor, **en la carpeta de deducciones no se diligenciará ningún tipo de información**. Es importante recordar que atendiendo que en el compromiso se relacionó medio de pago **"Giro"** no se requiere digitar la cuenta bancaria; para el registro de esta obligación se requiere el registro de Instrucciones adicionales de pago, por lo tanto, se debe seleccionar en "Tipo DIP" la opción "Proveedores Exterior" y vincular los respectivos "Usos Presupuestales", tal como se observa a continuación:

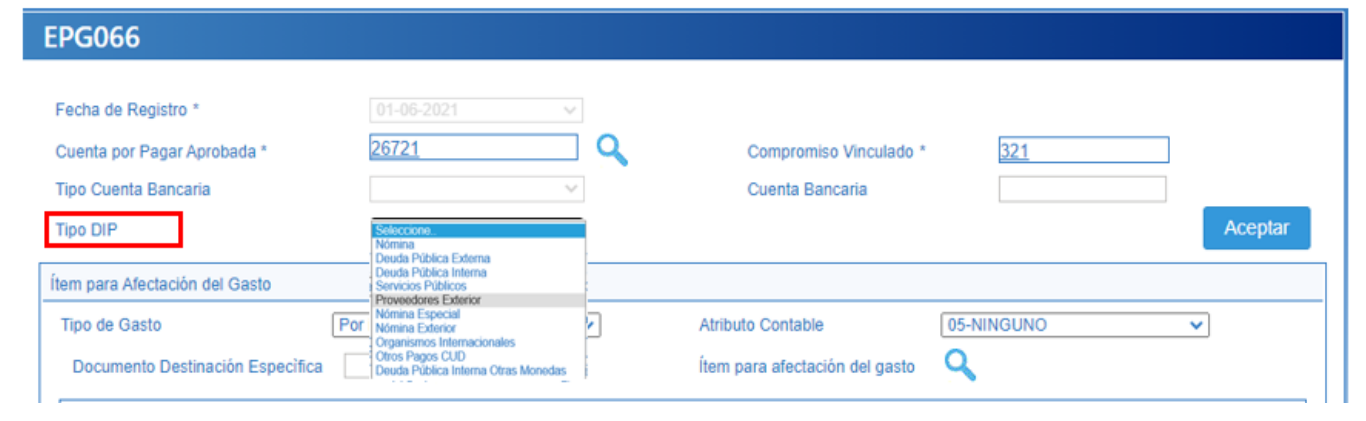

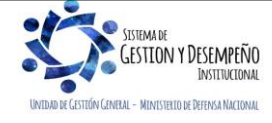

Código: FP-G-016 Versión: 4

Vigente a partir de: 30 de junio de 2021

# **REGISTROS CONTABLES OBLIGACIÓN PROVEEDOR (CON INSTRUCCIONES ADICIONALES DE PAGO)**

#### *En el caso de las obligaciones de bienes y servicios recibidos, cuyo atributo contable es "ninguno.*

Registro contable automático generado en la obligación (Transacción EPG066):

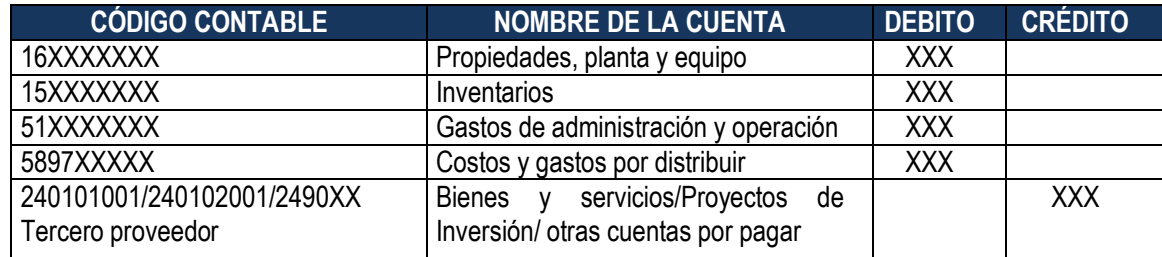

*NOTA 9: teniendo en cuenta que la tasa de cambio referenciada al momento de la obligación corresponde a una tasa proyectada y cuando corresponde a bienes la entrada de los bienes se registra con la tasa de cambio de la declaración aduanera de importación, se hace necesario realizar un registro manual, a través del cual se ajusta el valor de los bienes por la TRM de la obligación frente a la TRM de la entrada de almacén, contra las cuenta 480613001 o 580313001 adquisición de bienes y servicios del exterior según sea el caso.*

*NOTA 10: cuando la Unidad ha suscrito un contrato estableciendo como forma de pago un anticipo o pago anticipado, (el atributo seleccionado en la obligación corresponde a "Anticipo adquisición de bienes y servicios" o Bienes y servicios pagados por anticipado), por lo tanto, no se generan registros contables en el momento de la obligación.*

#### <span id="page-11-0"></span>**3.1.1.1 Registro de instrucciones adicionales de pago**

Una vez generada la Obligación con marca "Requiere DIP", el funcionario con el **PERFIL** Pagador Central o Regional, debe vincular las Instrucciones Adicionales de Pago a través de la siguiente **RUTA:** EPG / Obligación / Instrucciones Adicionales de Pago / Registrar, donde debe diligenciar los siguientes campos:

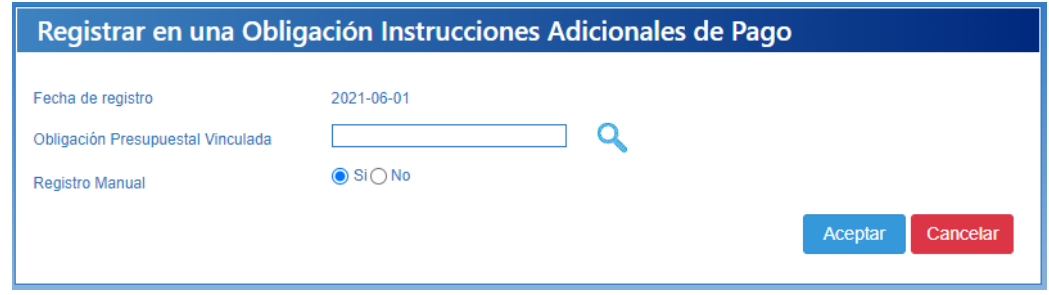

**Obligación presupuestal vinculada:** digitar el número de la Obligación a la cual se le requiere adicionar las Instrucciones Adicionales de Pago.

**Registro manual:** seleccionar la opción "SI".

Hacer clic en el botón "Aceptar", el sistema presenta la siguiente pantalla para diligenciar las instrucciones de pago.

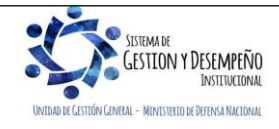

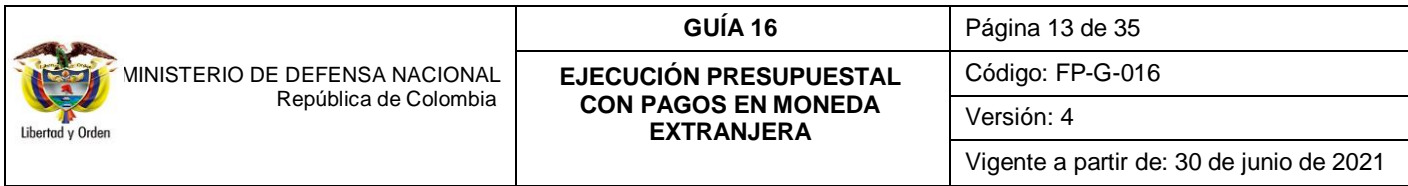

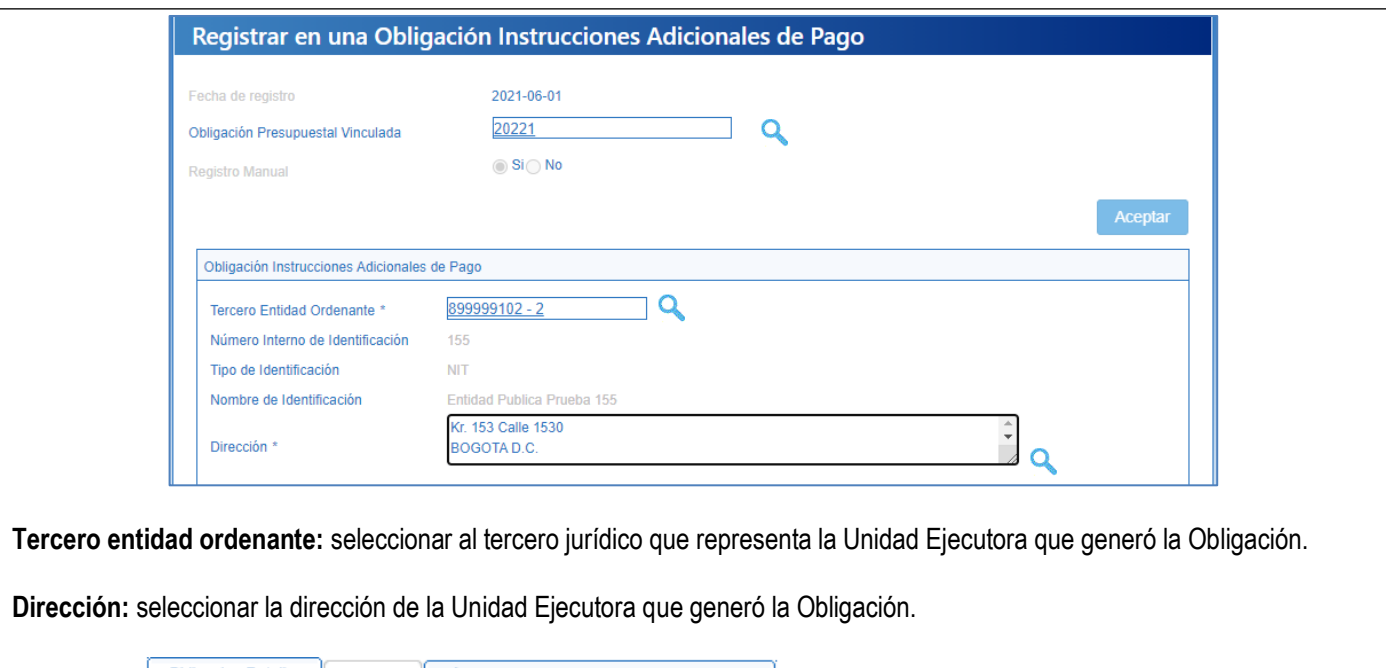

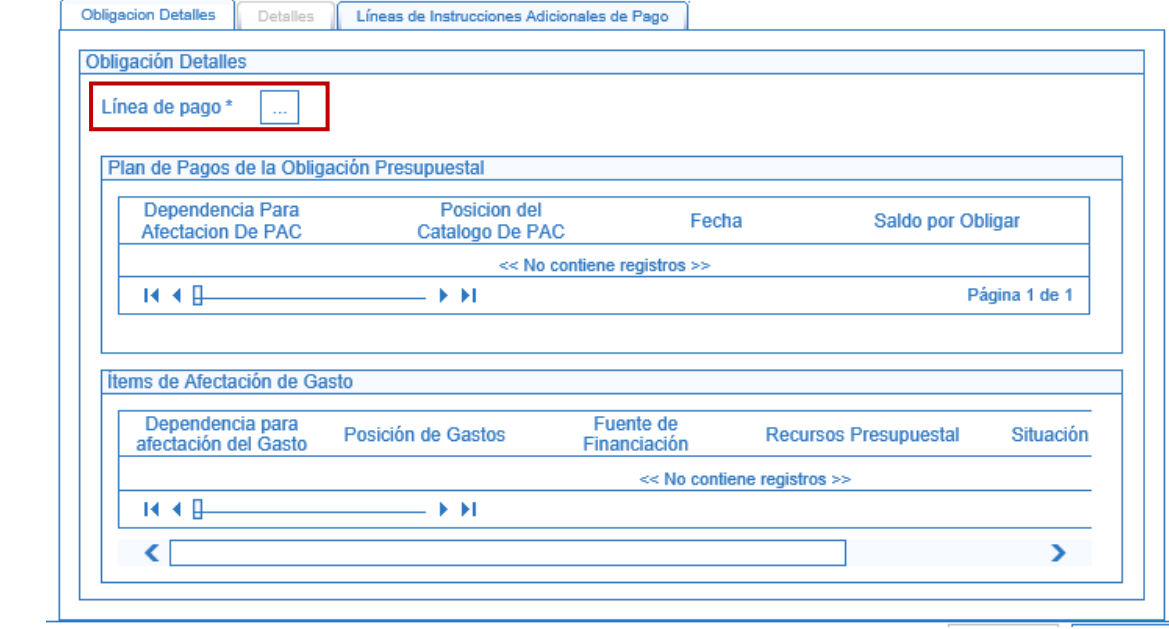

Línea de pago: a través del botón de búsqueda seleccionar la línea de plan de pagos establecida en la Obligación. Hacer clic en la carpeta "Detalles".

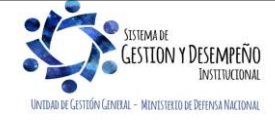

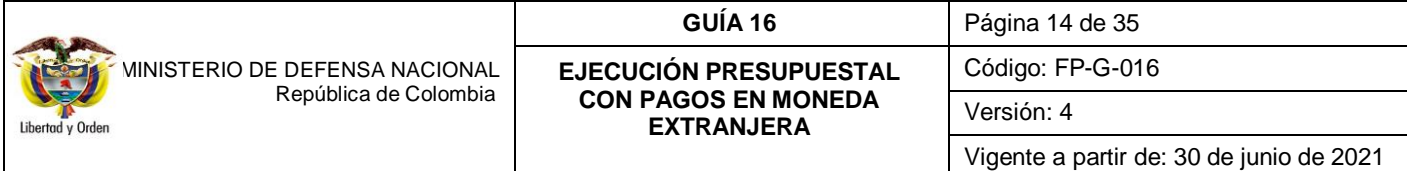

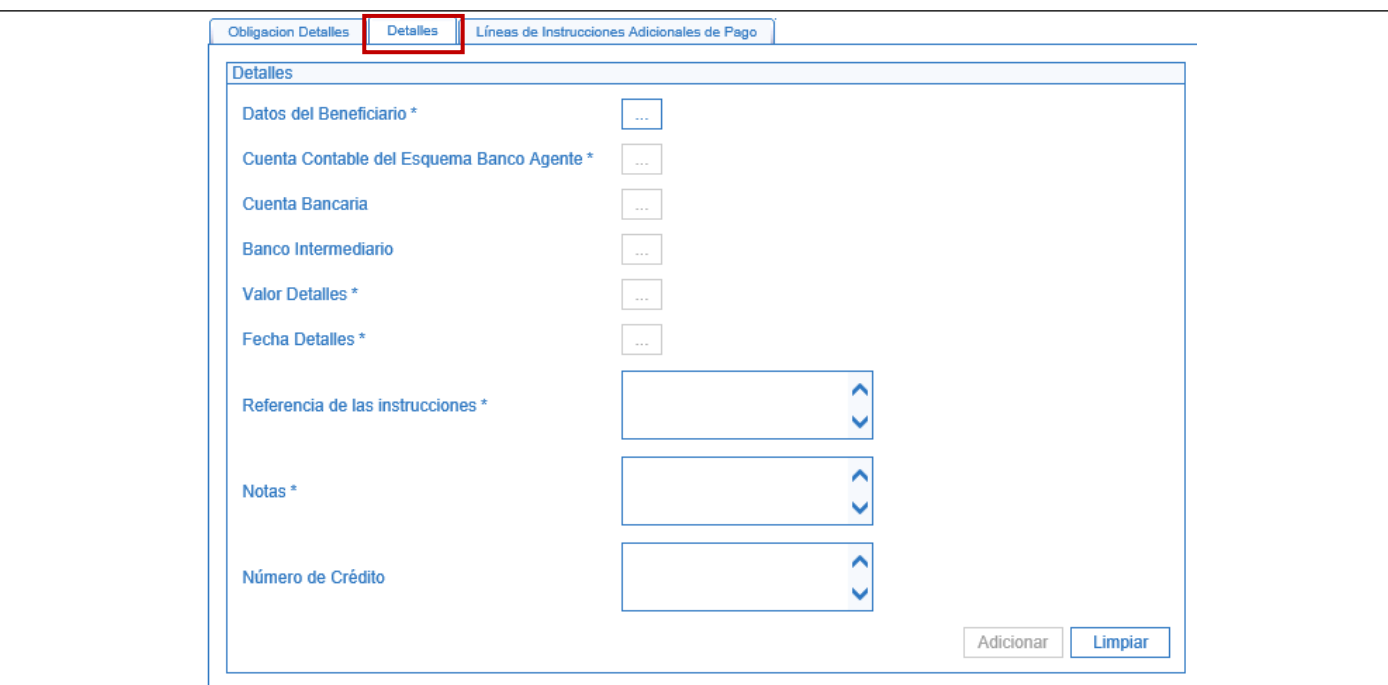

A través del botón de búsqueda seleccionar la información correspondiente, cada campo se irá habilitando en la medida en que se vaya diligenciando los datos como se muestra a continuación:

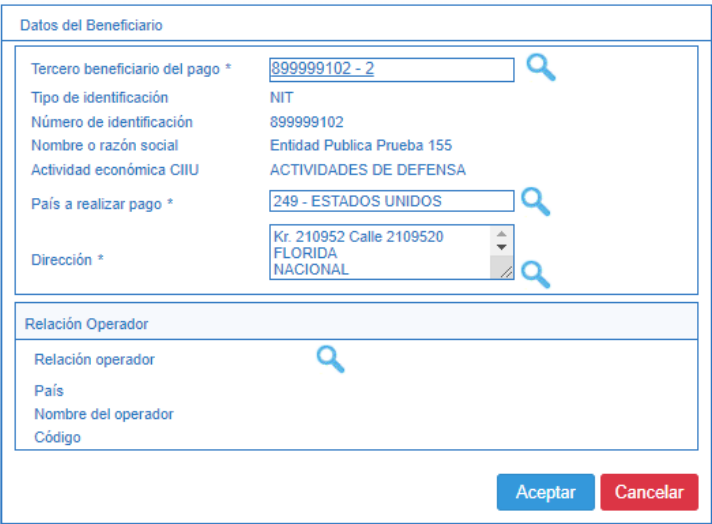

**Datos del beneficiario:** registrar los siguientes detalles de la operación:

- **Tercero beneficiario del pago:** seleccionar como beneficiario del pago el NIT de la Unidad Ejecutora que generó la Obligación y que se encargará de efectuar el pago a beneficiario final. Lo anterior teniendo en cuenta que aún no se ha implementado el pago a beneficiario final en el exterior.
- **País a realizar pago:** seleccionar el país donde se realizará el pago.

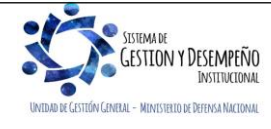

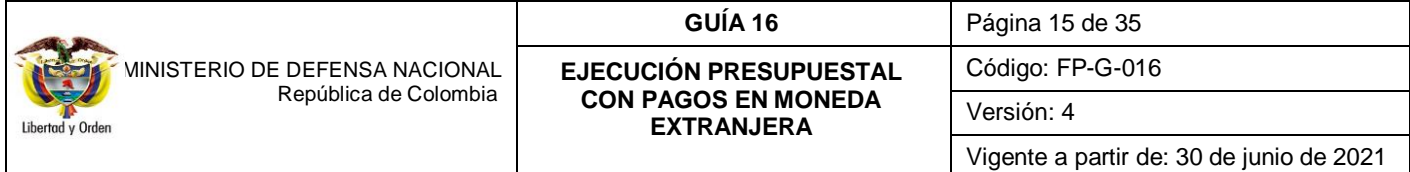

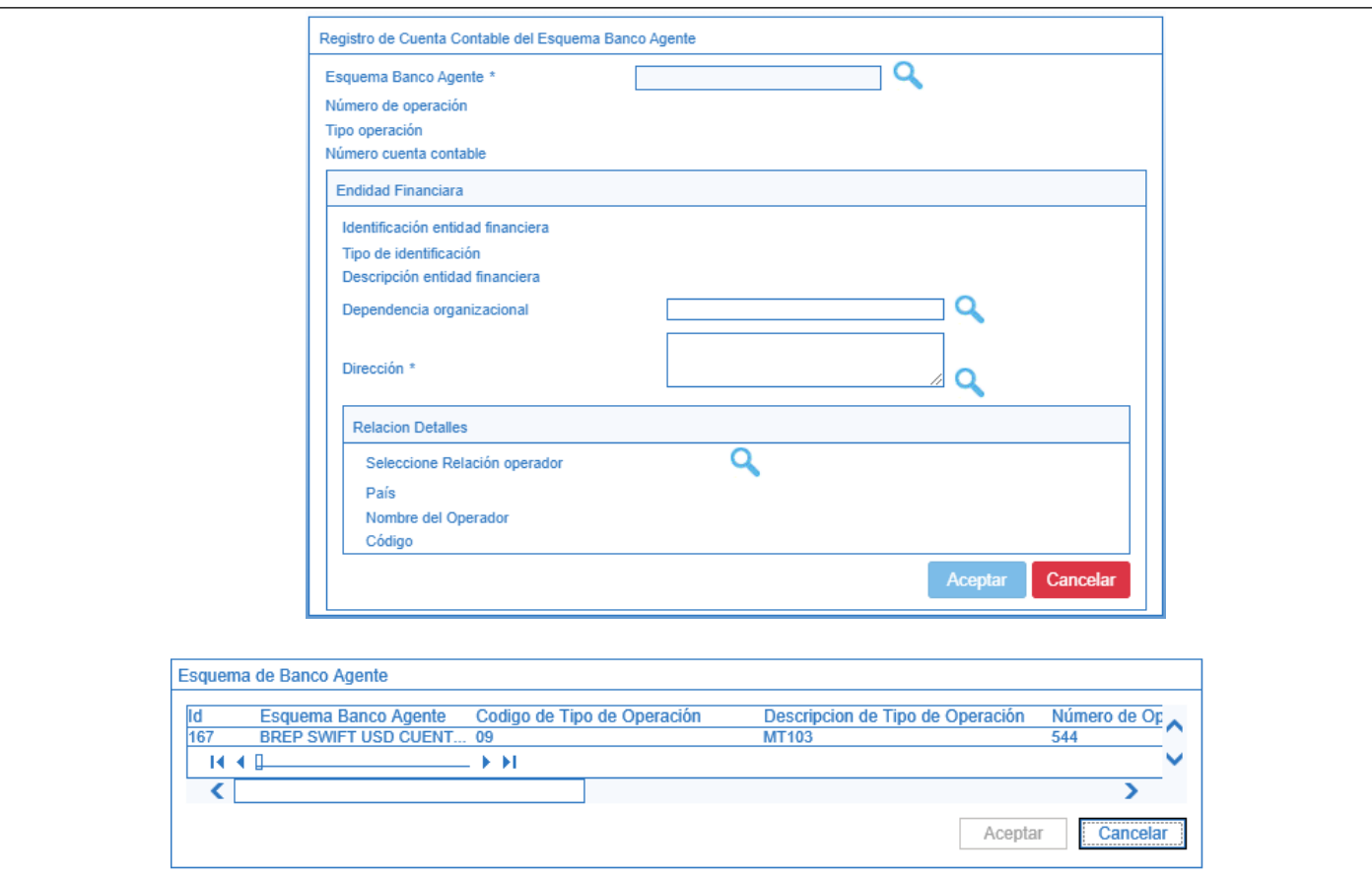

**Registro de Cuenta Contable del Esquema de Banco Agente:** registrar los siguientes detalles de la operación:

**Esquema Banco Agente:** seleccionar el esquema de banco agente SWIFT CUENTA CAJERO DÓLARES.

**Registro de Cuenta Bancaria:** registrar los siguientes detalles de la operación.

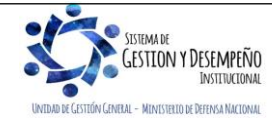

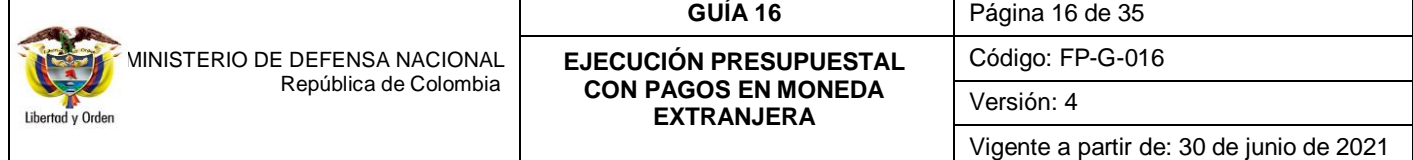

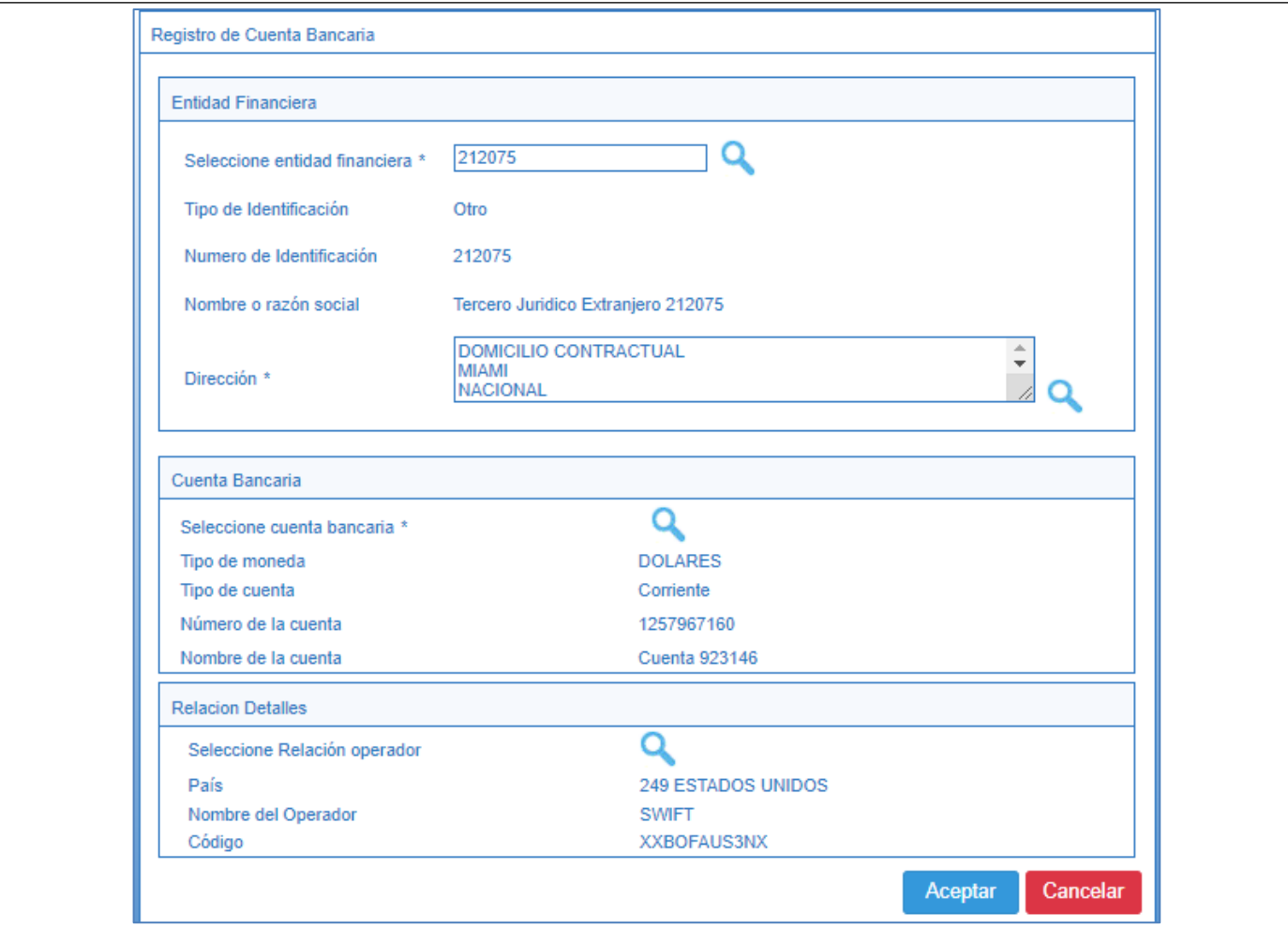

- **Seleccione Entidad Financiera:** seleccionar la entidad bancaria donde se encuentra registrada la cuenta de compensación de la Unidad Ejecutora que generó la Obligación.
- **Dirección:** seleccionar la dirección de la entidad bancaria donde se encuentra registrada la cuenta de compensación de la Unidad Ejecutora que generó la Obligación.
- **Cuenta Bancaria:** seleccionar la cuenta de compensación de la Unidad Ejecutora que generó la Obligación.
- **•** Banco Intermediario: no aplica.

**Detalles de la Operación:** registrar los siguientes detalles de la operación.

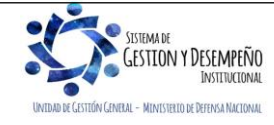

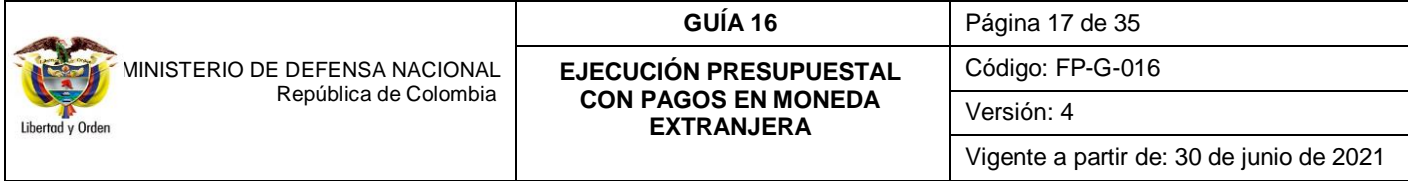

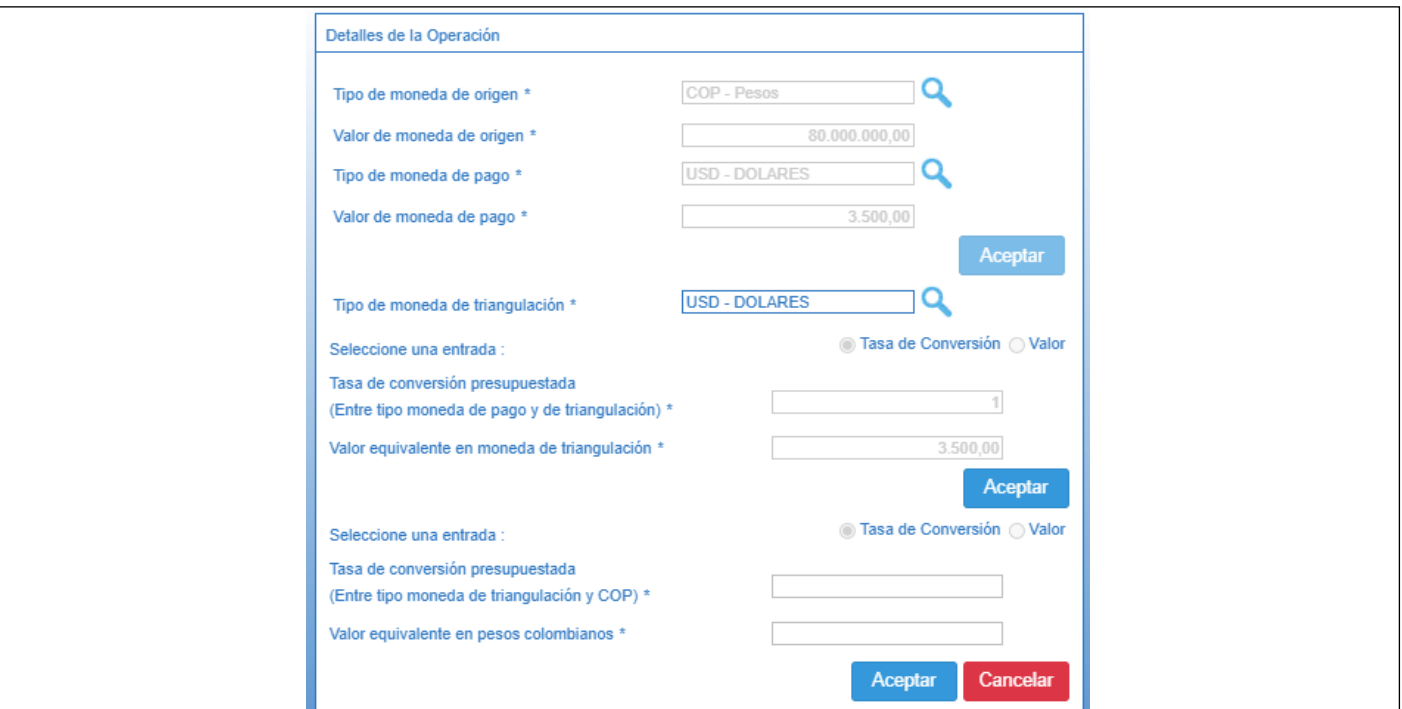

- **Tipo de moneda origen:** seleccionar "Pesos".
- **Valor de moneda de origen:** registrar el valor en pesos de la Obligación.
- **Tipo de moneda de pago:** seleccionar la divisa según el caso.
- **Valor en moneda de Pago:** registrar el valor a pagar en moneda extranjera.
- **Tipo de moneda de triangulación:** seleccionar la misma marcada como "Tipo de Moneda de Pago".
- **Seleccione una entrada:** seleccionar "Tasa de Conversión".
- **Tasa de conversión presupuestada:** se recomienda registrar una tasa de cambio promedio de la semana superior a la TRM del día de la unidad monetaria en que se realizará el pago, automáticamente se muestra el "Valor equivalente en pesos colombianos"; posteriormente hacer clic en el botón "Aceptar".

*NOTA 11: cuando se requiera ingresar el "Valor equivalente en pesos colombianos" y calcular automáticamente la "Tasa de conversión presupuestada", se debe dar clic en la opción "Seleccione una entrada: "Valor" para habilitar la casilla y digitar la información.*

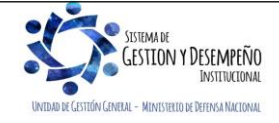

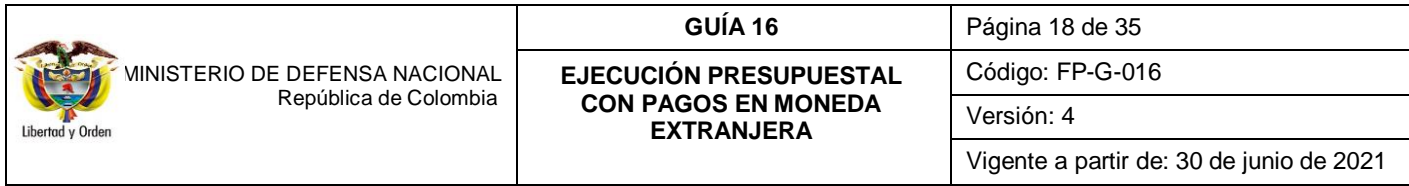

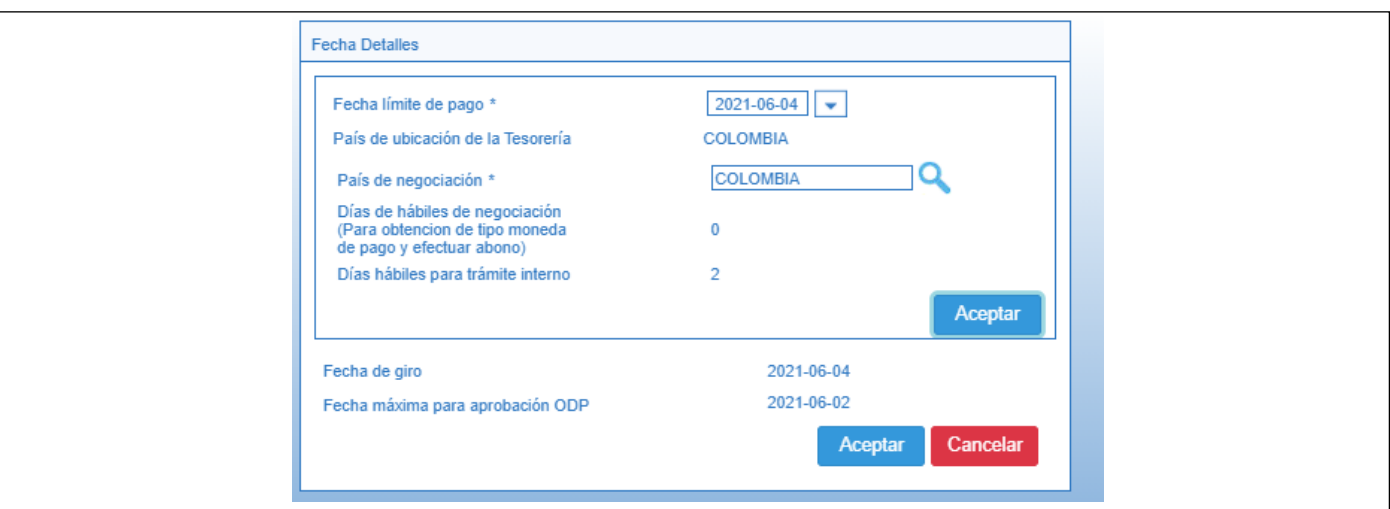

**Fecha Detalles:** diligenciar los siguientes campos.

- **Fecha límite de pago:** seleccionar la fecha límite de pago teniendo en cuenta que las Órdenes de Pago en otras monedas que deban ser girados por la DGCPTN deberán contener una "fecha límite de pago" equivalente a la fecha acordada con la DGCPTN, la cual deberá ser por lo menos de dos (2) días hábiles posteriores a la fecha de su registro en el sistema y se deberá informar de la misma a la Dirección de Finanzas del MDN para la programación de los giros.
- **País de Negociación:** seleccionar "Colombia", y hacer clic en el botón "Aceptar".

El sistema automáticamente calcula la "Fecha de giro" descontando a la fecha de pago establecida en la Obligación, los "Días hábiles para el trámite interno" de la tesorería responsable del pago DGCPTN. Hacer clic en el botón "Aceptar". .

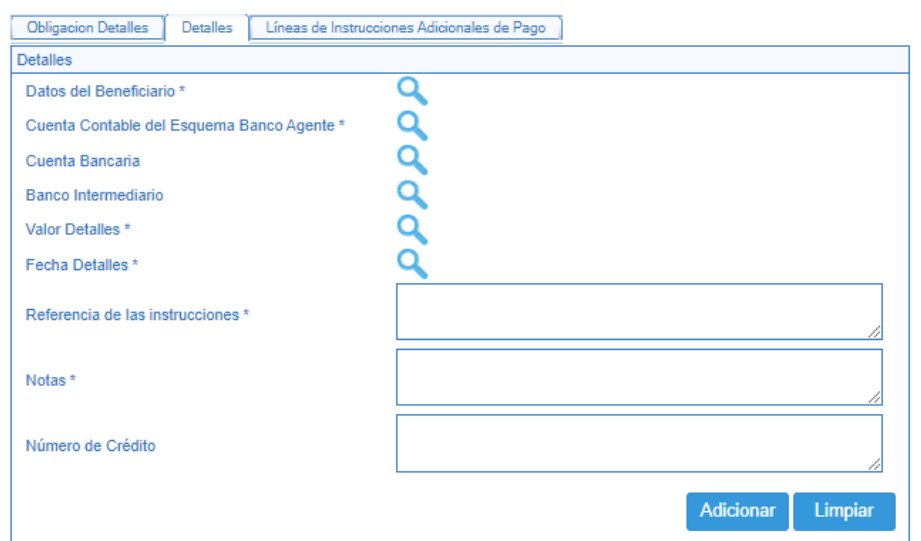

**Referencia de las instrucciones:** este campo puede ser usado para ampliar los datos referentes a la transferencia de divisas o para soportar aún más la operación, en caso contrario registrar el texto "No aplica". Vale la pena aclarar que no se deben digitar

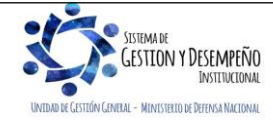

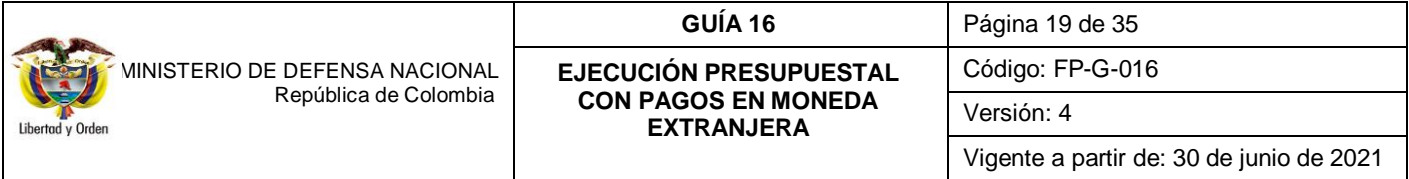

más de 20 caracteres para evitar líneas adicionales que dificulten el envío del archivo por parte de la DGCPTN al Banco de la República, ni digitar dentro del mismos caracteres especiales como: \*, /,- , +, etc.

**Notas:** este campo puede ser usado para ampliar los datos referentes al detalle del pago a realizar.

**Número de Crédito:** este campo puede ser usado para ampliar los datos referentes a la transferencia de divisas o para soportar aún más la operación, en caso contrario registrar el texto "No aplica".

Hacer clic en el botón "Adicionar", automáticamente el sistema activa la carpeta "Línea de Instrucciones Adicionales de Pago", presentando los datos anteriormente registrados. Hacer clic en el botón "Guardar".

*NOTA 12: para dejar evidencia de la información registrada en las Instrucciones Adicionales de Pago, se debe imprimir el reporte por la RUTA: EPG / Reportes / Obligación / Instrucciones Adicionales de Pago – Comprobante. Este reporte se debe archivar con los documentos soportes de la operación. Ver numeral 6.1.2 de la presente Guía Financiera.*

## <span id="page-18-0"></span>**3.1.1.2 Registros Contables Instrucciones Adicionales de Pago.**

Registro contable automático con las instrucciones adicionales de pago (Transacción EPG116):

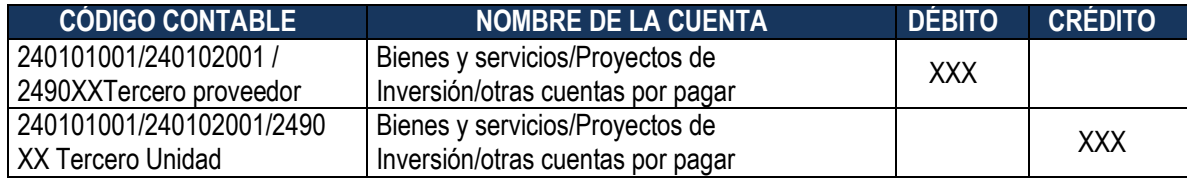

Debido a que al momento del registro de la obligación la tasa de cambio empleada correspondía a la proyectada, cuando se establecen las instrucciones adicionales de pago, el sistema ajusta a la tasa de cambio promedio de la semana, generando el siguiente registro automático:

Registro contable automático generado reduciendo la obligación (Transacción EPG071):

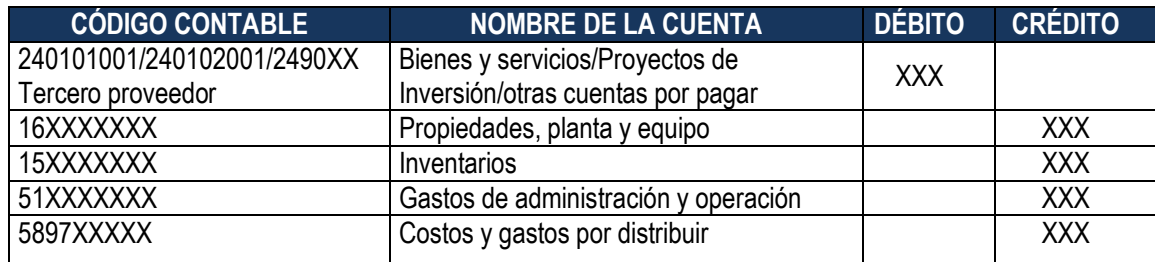

*NOTA 13: teniendo en cuenta que la tasa de cambio establecida al momento de definir las instrucciones adicionales de pago disminuye el valor de los bienes, se hace necesario realizar un registro contable manual, a través del cual los bienes se ajusten al valor establecido en la entrada de almacén, teniendo como contrapartida las cuenta 480613001 o 580313001 adquisición de bienes y servicios del exterior según sea el caso.*

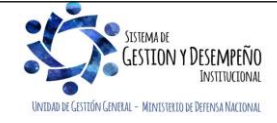

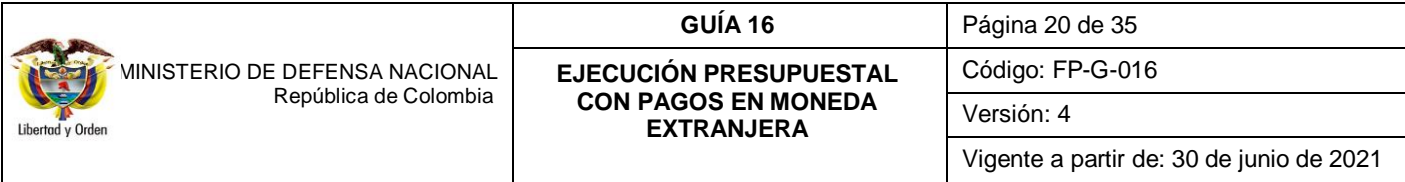

## <span id="page-19-0"></span>**3.1.1.3. Generación de orden de pago con valor neto a girar al proveedor**

Una vez creadas las Instrucciones Adicionales de Pago, el usuario con el **PERFIL** Pagador Central o Regional debe "Generar la Orden de Pago", previa verificación de los documentos soportes (factura, entrada del bien o cumplimiento del servicio, entre otros); así mismo, se debe constatar los datos del beneficiario y el valor total. Una vez se considere satisfactoria la documentación adjunta, deberá ingresar por la **RUTA:** EPG / Orden de pago presupuestal de gasto / Crear / Con Instrucciones Adicionales de Pago.

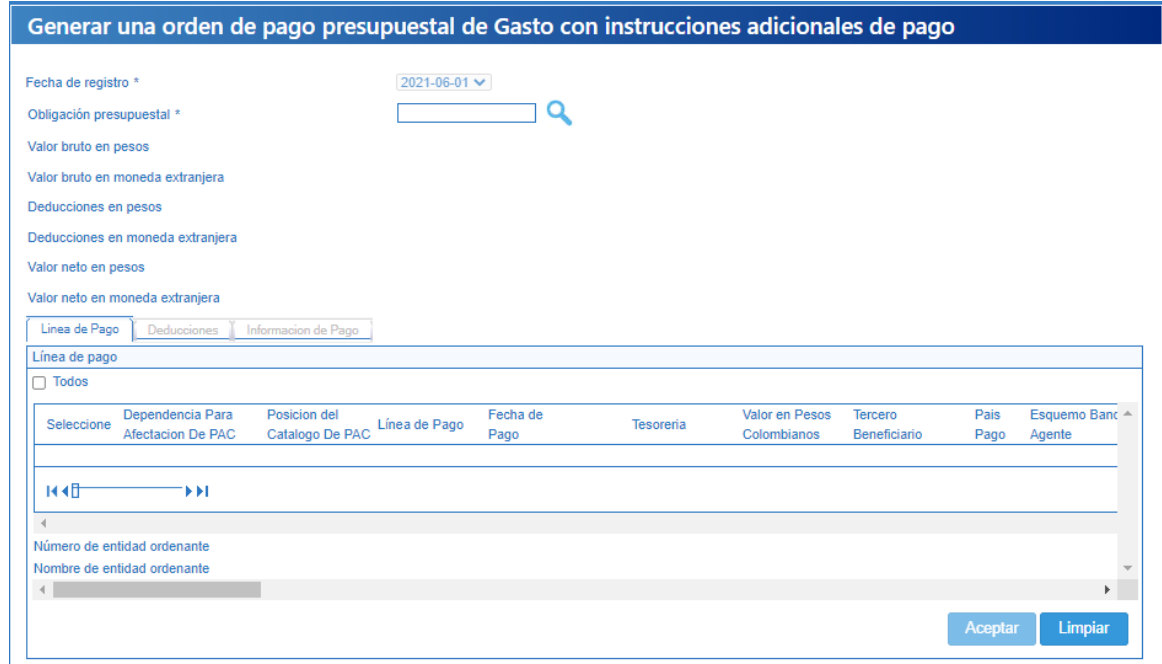

En dicha transacción se deben diligenciar los siguientes campos:

**Obligación presupuestal:** registrar el número de la "Obligación presupuestal del Gasto" con cargo a la cual se va a generar la "Orden de Pago".

El sistema activa la carpeta "**Línea de Pago"** en la cual se debe seleccionar la línea de Pago de la Obligación que se requiera pagar. Hacer clic en el botón "Aceptar".

Automáticamente el sistema vincula las demás características establecidas en las Instrucciones Adicionales de Pago, Beneficiario de Pago, la Unidad Ejecutora, Cuenta Bancaria de Compensación y fecha de pago entre otros. Hacer clic en el botón "Guardar".

#### <span id="page-19-1"></span>**3.1.1.4. Autorización de orden de pago con valor neto a girar al proveedor**

Una vez registradas las Instrucciones Adicionales de Pago (IAP) el **PERFIL** Pagador Central o Regional de la Unidad Ejecutora debe autorizar la Orden de pago a través de la **RUTA**: CUN / Administración / Órdenes de Pago / Autorizar Órdenes de pago**.**  Ver al respecto Numeral 3.7 de la Guía Financiera No.12 "Ejecución Presupuestal del Gasto".

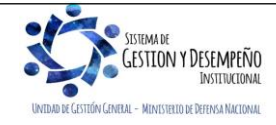

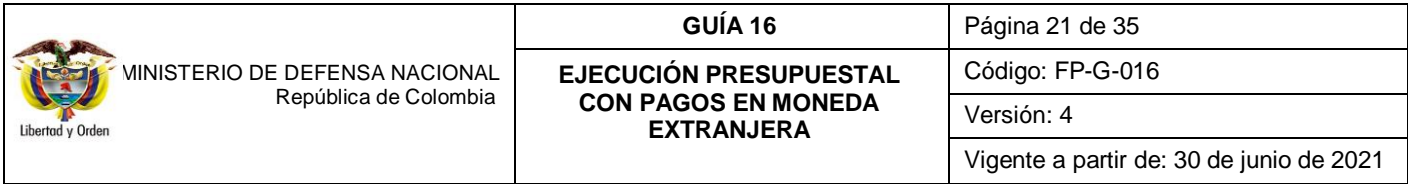

Con las Órdenes de Pago "Autorizadas", la Subdirección Operativa de la DGCPTN genera las Órdenes Bancarias, emite las instrucciones de giro y marca como "pagada" la orden de pago respectiva; el sistema realiza el pago ajustando el registro de la obligación y orden de pago, recalculando su valor en pesos de acuerdo al valor de la Tasa Representativa del Mercado -TRM del día de giro. **Cuando la tasa de cambio proyectada en las IAP sea inferior a la TRM, el sistema bloqueará la orden de pago y no se realizará el giro, si por el contrario la tasa de cambio proyectada en las IAP es mayor que la TRM, el sistema ajustará automáticamente la obligación y orden de pago al valor real del giro.**

*NOTA 14: la Unidad Ejecutora debe estar atenta de las apropiaciones que se liberen en el compromiso presupuestal por efecto del ajuste automático, ya que las mismas quedan pendientes por obligar y pueden ser utilizadas o no en el mismo compromiso; así mismo, de las órdenes de pago que se puedan bloquear por desfinanciamiento de la operación, en este caso tendrá que anular la orden de pago y la obligación y generar los documentos nuevamente, ajustando los valores y la tasa proyectada.*

La Subdirección Operativa de la DGCPTN, el día siguiente al abono de las divisas, enviará a los correos electrónicos de los Tesoreros responsables de las cuentas de compensación el mensaje SWIFT correspondiente al abono solicitado. Los mensajes se enviarán a las cuentas de correo electrónico informadas por el Ordenador del Gasto.

Una vez se cuente con las divisas en la cuenta de compensación, el tesorero responsable efectuará la operación de pago al beneficiario final, única y exclusivamente cuando reciba la instrucción escrita del Ordenador del Gasto responsable de los recursos y cuente con la documentación requerida para el pago según lo establecido en la Directiva Permanente No.DIR2016- 036 del 25 de noviembre de 2016 "Políticas y disposiciones de orden financiero para el pago de obligaciones contractuales y reglamentarias" y los datos establecidos en el contrato, como son la información de la cuenta bancaria del beneficiario y el número de identificación para tributar, autorizado por la entidad competente según el país en el cual se realice el pago.

*NOTA 15: la información registrada en el sistema SIIF Nación es responsabilidad de la Unidad Ejecutora, la cual será soporte de la DGCPTN para transferir las divisas a la cuenta de compensación de la Unidad Ejecutora, así como confirmar con el respectivo beneficiario final en el exterior el pago efectivo de los recursos, con el propósito de garantizar que el pago se realice con éxito.*

La tesorería responsable de la operación archiva los documentos soportes generados durante la transacción realizada con la DGCPTN. Igualmente, debe tener el archivo organizado por cada operación cambiaria y las declaraciones de cambio generadas por la tesorería, disponibles para la presentación a los entes de control.

*NOTA 16: las tesorerías deben imprimir y archivar el documento que soporta la transmisión del Formulario No. 10 al Banco de la República, donde se evidencie el respectivo número de registro.*

## <span id="page-20-0"></span>**3.1.1.5 Registro Contable Orden de Pago Proveedor**

Registro contable automático generado en la orden de pago (Transacción PAG047):

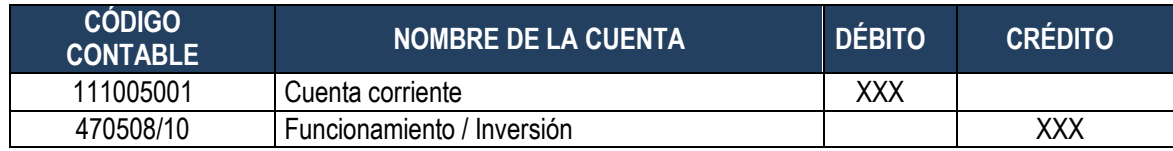

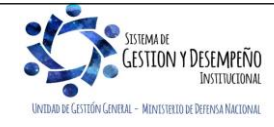

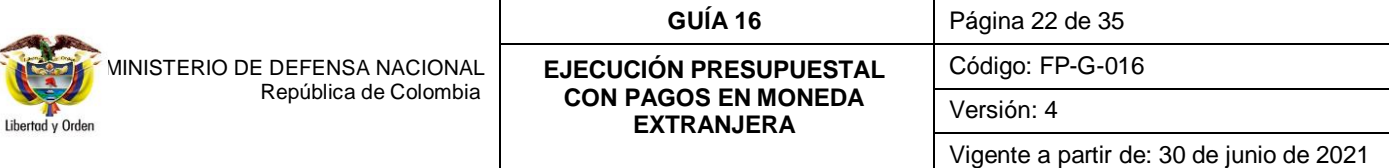

## **REGISTRO CONTABLE ORDEN DE PAGO EXTENSIVA PROVEEDOR.**

Registro contable automático generado en la orden de pago no presupuestal (Transacción PAG049):

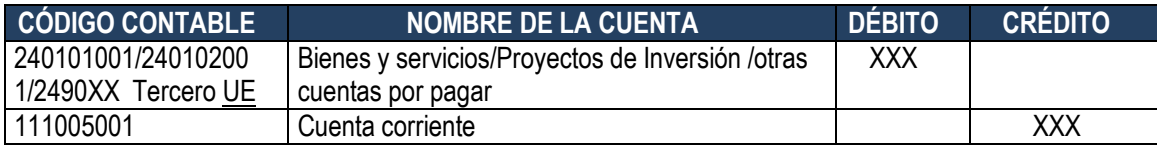

**Registro contable cuando la Unidad ha suscrito un contrato estableciendo como forma de pago un anticipo o pago anticipado**.

Registro contable automático generado en la orden de pago (Transacción PAG047):

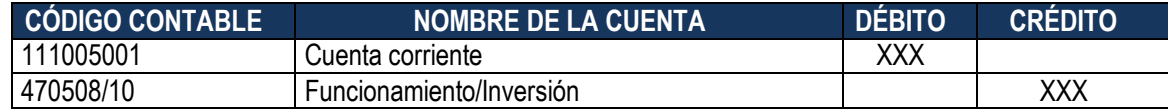

Registro contable automático generado en la orden de pago no presupuestal (Transacción PAG049):

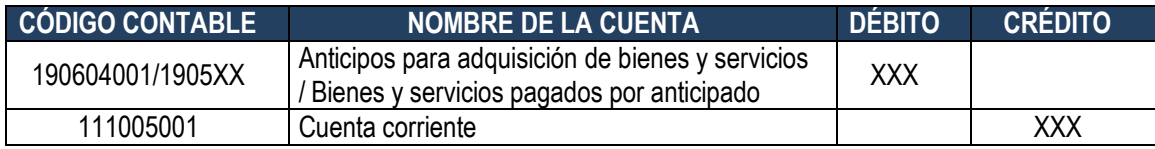

La cuenta 190604001 Anticipos para adquisición de bienes y servicios o 1905XX bienes y servicios pagados por anticipado, se ajustan por diferencial cambiario a través de ajuste contable manual contra la subcuenta 480613001 o 580313001 adquisición de bienes y servicios del exterior según sea el caso, una vez se reciban los bienes o servicios y se realice la legalización del anticipo o pago anticipado a la tasa de cambio del día de la transacción.

#### <span id="page-21-0"></span>**3.1.2 Obligación y Orden de Pago con valor neto igual a cero para el pago de las deducciones**

Cuando se requiere practicar retenciones al pago del proveedor, en el momento en el cual se realice la radicación de soportes y la expedición de la obligación del pago del valor neto al proveedor, **se deberá generar simultáneamente** la radicación de soportes y la expedición de la obligación en pesos con valor neto igual a cero para el pago de las deducciones, la cual se realiza con una TRM proyectada y sin marcar la opción "Tipo DIP". (Ver al respecto Numeral 3.6 de la Guía Financiera No.12 "Ejecución Presupuestal del Gasto").

Una vez la orden de pago del proveedor se encuentre en estado **"Pagada",** se puede consultar el reporte de la orden de pago presupuestal de gasto a través de la **Ruta:** EPG / Orden de Pago / Orden de Pago Presupuestal – Comprobante, para conocer la TRM con la cual se efectuó el pago de la orden de pago principal (siempre y cuando el giro se realice a través de la cuenta de compensación) y proceder a realizar la modificación de la obligación valor neto cero que respalda presupuestalmente las deducciones asociadas al proceso.

El valor a reducir se observará en la grilla de definir deducciones. Si la información es correcta dar clic en "Guardar"; automáticamente el sistema presenta un aviso de **"Deducciones modificadas correctamente".**

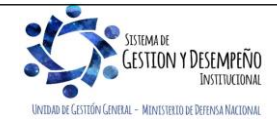

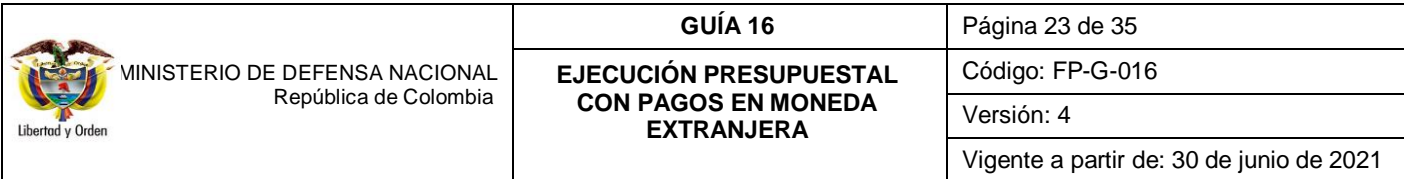

Teniendo en cuenta que el cálculo del valor de las deducciones se realiza a una TRM proyectada y al realizar el ajuste a la tasa con la cual se efectuó el pago del proveedor se presenta un valor disponible en la obligación, éste **se debe reducir** de la obligación para efectos de generar una obligación valor líquido cero. Esta transacción la debe realizar el perfil Central de Cuentas por Pagar por la **Ruta:** EPG / Obligación / Reducir.

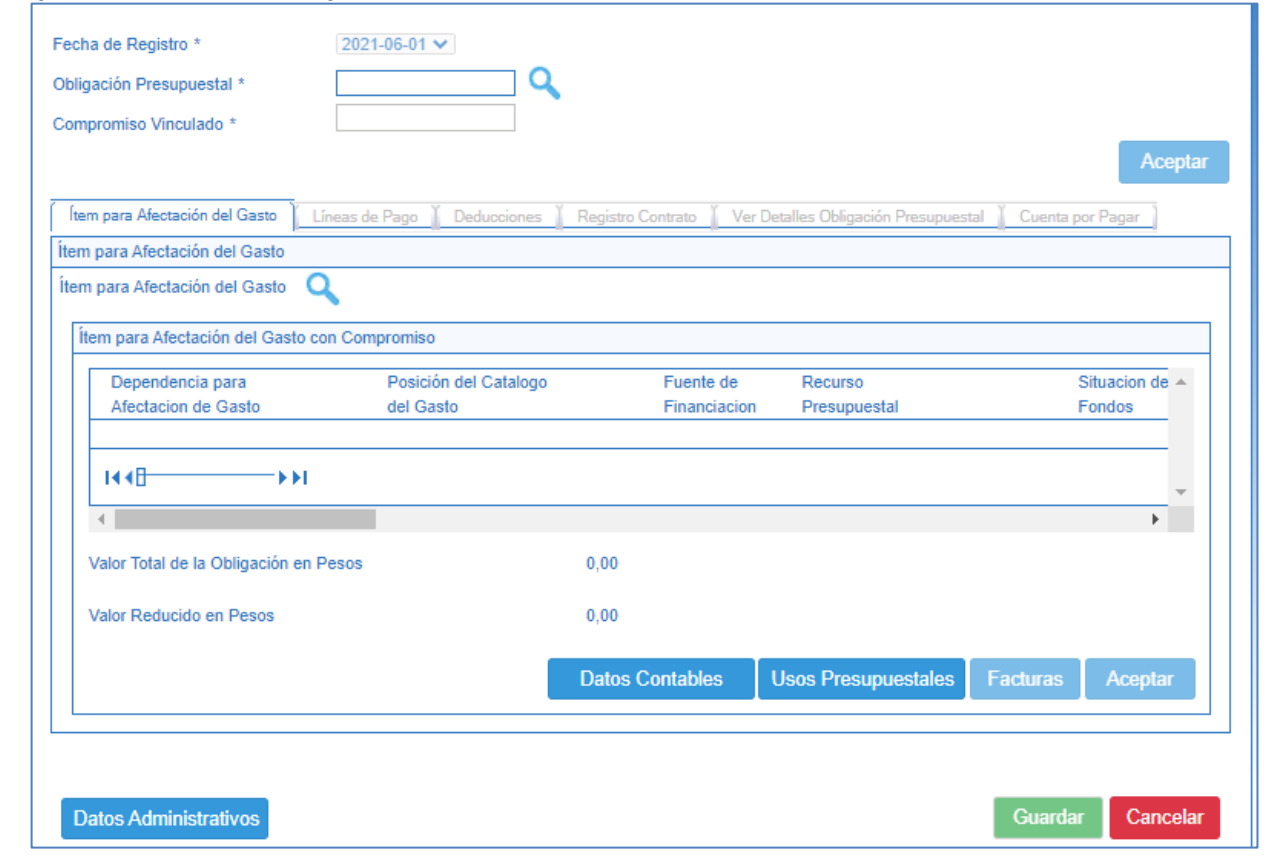

**Obligación Presupuestal:** buscar la obligación que será objeto de reducción. Una vez seleccionada la obligación, el sistema presentará el número de compromiso vinculado. Dar clic en el botón "Aceptar" para habilitar la carpeta de "ítem para afectación del Gasto".

Dar clic en **a** para seleccionar el rubro presupuestal y digitar el valor a reducir; posteriormente dar clic en el botón "Aceptar" para habilitar las demás carpetas: "Líneas de Pago", "deducciones", "Registro Contrato", "Ver Detalles Obligación Presupuestal" y "Cuentas por Pagar". El usuario deberá verificar la información que el sistema presenta.

En la carpeta "Ver Detalles Obligación Presupuestal" y "Cuentas por Pagar" se podrá observar el valor a reducir de la obligación.

El usuario debe ajustar la información de los "Usos Presupuestales", para lo cual debe diligenciar la casilla de valor modificado, registrando la cifra a reducir en forma negativa.

Una vez verificados los datos, dar clic en el botón "Guardar"; automáticamente el sistema presenta un aviso de "**El valor de la obligación se redujo correctamente**".

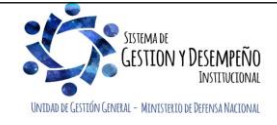

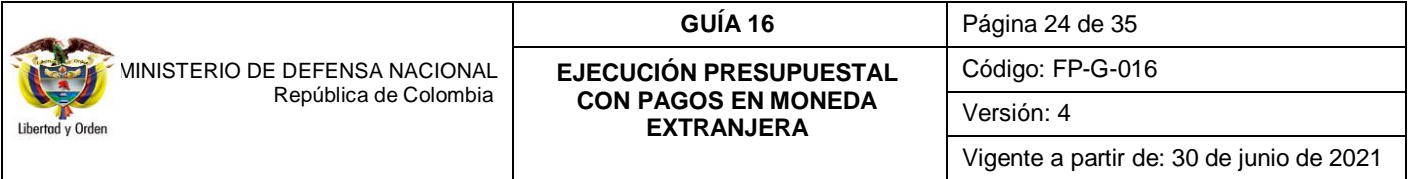

Una vez ajustada la información de la obligación referente al diferencial cambiario, se debe realizar la modificación de las deducciones de la obligación.

Esta transacción puede ser realizada por el **Perfil** Central de Cuentas por Pagar a través de la **Ruta:** EPG / Obligación / Modificar Obligación.

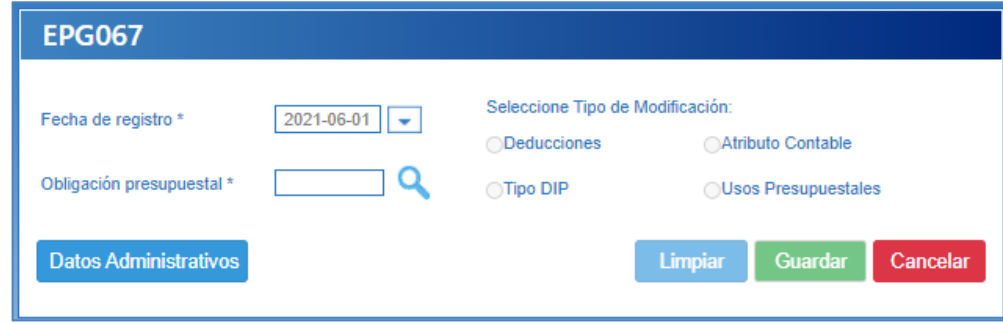

**Obligación Presupuestal:** el usuario busca o digita el número de la obligación presupuestal y selecciona el tipo de modificación a realizar. Para este caso debe seleccionar "Deducciones". Posteriormente dar clic en el botón "Agregar" para buscar y seleccionar las deducciones que se deben vincular a la obligación. Digitar a las deducciones seleccionadas los respectivos valores.

Posteriormente se debe registrar, autorizar y pagar la Orden de pago valor neto cero. El proceso de pago de la orden de pago con valor neto igual a cero lo realiza el **Perfil** Entidad - Pagador Central o Regional por la **Ruta**: CUN / Administración / Órdenes de Pago / Asignar Estado Pagado a orden de pago con valor neto cero.

*NOTA 17: es importante tener en cuenta que si al cierre de la vigencia las órdenes de pago en estado generadas de valor liquido cero correspondientes a las deducciones no se encuentran en estado "PAGADO", el sistema con el cierre del 31 de diciembre las anulará, caso en el cual se deberá cubrir el valor de las deducciones en la siguiente vigencia con cargo al presupuesto de "pagos de pasivos exigibles - vigencias expiradas", mediante la aplicación de la Circular emitida por la Dirección de Finanzas "Procedimiento Pago Vigencias Expiradas". Dada la situación en que ese pago no se vaya a realizar en la vigencia actual, es necesario generar la obligación correspondiente a las deducciones con el valor bruto y una vez constituida la cuenta por pagar (obligación de rezago) se le definen las deducciones de acuerdo con la tasa de cambio de la fecha de pago de la obligación principal (con la que se pagó el valor neto al tercero proveedor).*

*Así mismo es importante verificar que una vez ajustada las deducciones el valor neto a pagar sea cero.* 

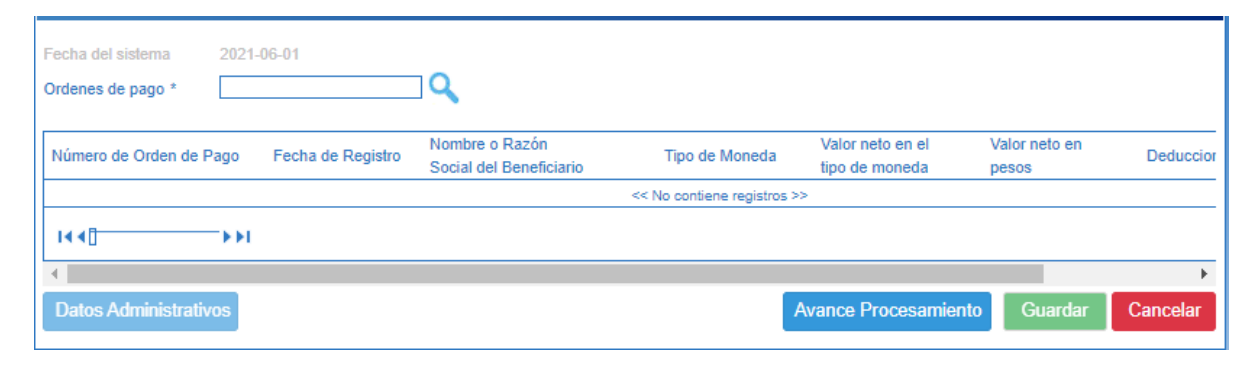

**Fecha del sistema:** el sistema trae automáticamente la fecha de creación del documento de pago.

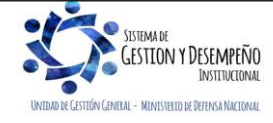

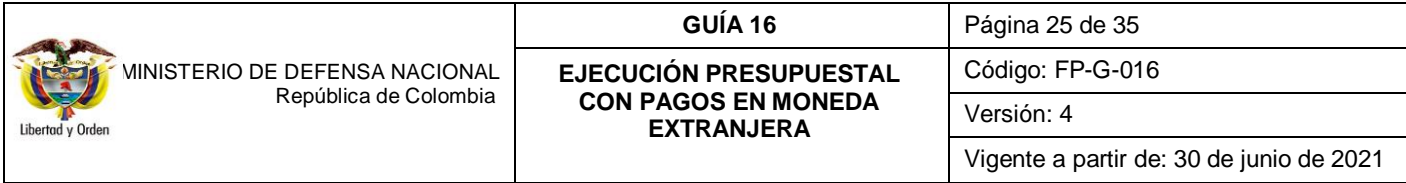

**Órdenes de Pago:** buscar y seleccionar la orden de pago no presupuestal previamente creada.

Es importante tener en cuenta que si la orden de pago no quedó con valor neto cero, el sistema no la mostrará para realizar esta transacción. Una vez seleccionada, presionar el botón "Guardar", posteriormente verificar el estado de la órden de pago no presupuestal por el botón "Avance de Procesamiento".

Una vez asignado el estado pagado a la orden de pago con valor neto igual a cero, la deducción puede ser consultada.

Una vez la orden de pago no presupuestal valor neto cero quede en estado pagada se puede registrar **la orden de pago no presupuestal de deducciones o la compensación de deducciones** para efectuar el pago al beneficiario de las deducciones**.** (Ver Guía Financiera No.55 Pago Deducciones)

**NOTA 18**: *de acuerdo con lo mencionado, lo descrito en el numeral 3.1.2 "Obligación y Orden de Pago con valor neto igual a cero para el pago de las deducciones" procede únicamente para las deducciones que son objeto de declaración en territorio colombiano.*

## <span id="page-24-0"></span>**3.1.2.1 Registros contables**

## **Registro Contable Obligación Pago de la Orden de Pago con Valor Neto Igual a Cero**

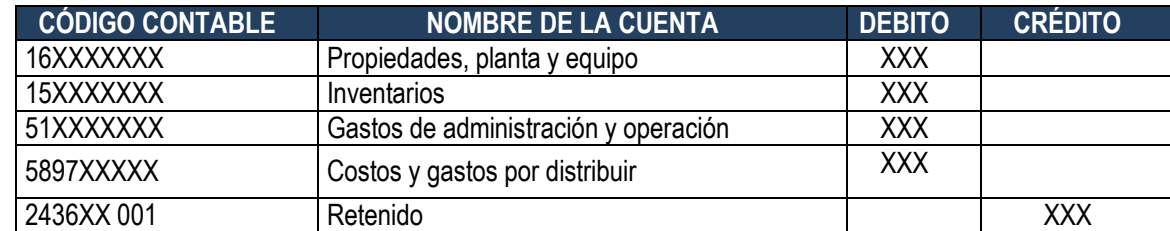

Registro contable automático generado en la obligación (Transacción EPG066):

#### **Registro Contable Orden de Pago Pago de la Orden de Pago Con Valor Neto Igual a Cero.**

Registro contable automático generado en la orden de pago no presupuestal (Transacción PAG047):

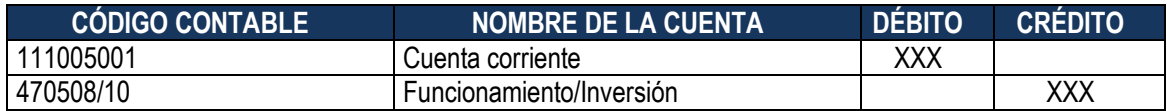

Registro contable automático generado en la orden de pago no presupuestal (Orden de pago Extensiva Transacción PAG049):

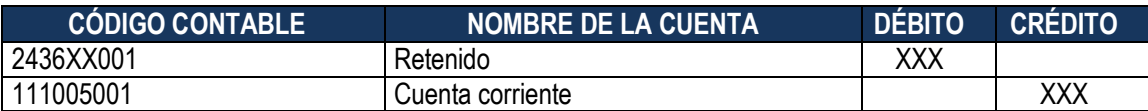

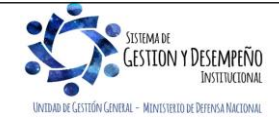

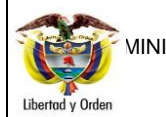

Código: FP-G-016 Versión: 4

## <span id="page-25-0"></span>**4. CADENA PRESUPUESTAL CON NEGOCIACIÓN DE DIVISAS A TRAVÉS DE UN INTERMEDIARIO DEL MERCADO CAMBIARIO (IMC).**

Las Unidades Ejecutoras del MDN podrán adquirir divisas a través de las mesas de dinero de los Intermediarios del Mercado Cambiario en los siguientes eventos:

- 1. Cuando se requiera Dólares en efectivo.
- 2. Cuando se requiera adquirir divisas diferentes a Dólares americanos.
- 3. Cuando el Banco de la República niegue el registro u ordene la cancelación de las cuentas corrientes de compensación de la Unidad Ejecutora.
- 4. Cuando la Unidad no disponga de una cuenta de compensación.

## <span id="page-25-1"></span>**4.1 Cadena presupuestal en Moneda Extranjera a través de Intermediarios del Mercado Cambiario (IMC)**

La cadena presupuestal en SIIF Nación, sin importar la situación de fondos (CSF o SSF) o la fuente de financiación los mismos (Nación o Propios), se debe realizar en pesos y en la Orden de pago establecer como tipo de beneficiario de pago "**Traslado a Pagaduría**", seleccionando una de las cuentas autorizadas de la Tesorería que generó la Orden de Pago. (Ver al respecto Numeral 3.6 de la Guía Financiera No.12 "Ejecución Presupuestal del Gasto"). Cuando se requiera practicar retenciones al pago del proveedor, asumidas en un cien por ciento 100% por la Unidad, en el momento en el cual se realice la radicación de soportes y la expedición de la obligación del pago del valor neto al proveedor, **se deberán registrar las deducciones de acuerdo con la normatividad legal vigente.** (Ver al respecto Numeral 3.6 de la Guía Financiera No.12 "Ejecución Presupuestal del Gasto").

Una vez la DGCPTN sitúe los recursos (pesos) para la adquisición de las divisas, se realizará la negociación con la DGCPTN o los intermediarios cambiarios para efectuar el pago al exterior.

## *NOTA 19: es importante indicar, que el nivel Central de las Unidades Ejecutoras es el único autorizado para realizar las negociaciones de divisas con Intermediarios del Mercado Cambiario autorizados, siguiendo los lineamientos aquí emitidos.*

Cuando la Unidad o Subunidad Ejecutora del nivel central tenga en la tesorería los pesos correspondientes a la operación en moneda extranjera, para negociar divisas en el mercado cambiario, organizará una mesa de dinero, la cual estará conformada por un comité de adquisición de moneda extranjera, el cual debe estar compuesto por el jefe del área financiera, el tesorero, un representante del ordenador del gasto con grado de oficial superior o un civil del nivel directivo y el funcionario encargado del diligenciamiento de las declaraciones de cambio (información de datos mínimos requeridos para las operaciones de cambio en los diferentes conceptos). Las negociaciones de divisas en el mercado cambiario deben ser presididas por un oficial de grado superior o un civil del nivel directivo.

Quién presida la negociación será responsable de velar por la transparencia de la operación.

Las negociaciones de divisas con Intermediarios del Mercado Cambiario (IMC) deben realizarse únicamente con aquellos que se encuentren vigilados por la Superintendencia Financiera y tengan una calificación de riesgo AAA con vigencia menor a un año. Adicionalmente, deben velar que el IMC tenga respaldo patrimonial de la operación por lo menos 1.5 veces el valor de ésta, con el propósito de garantizar el cumplimiento de la operación.

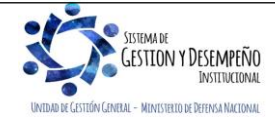

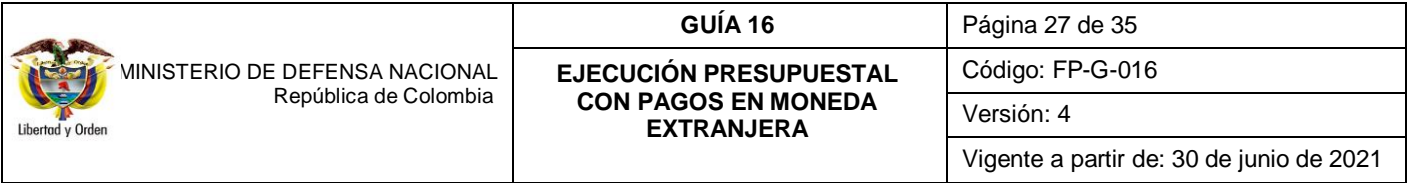

Para conocer el comportamiento de las divisas, en el momento de la negociación se recomienda acceder a páginas de Internet como: https://www.dataifx.com, https://www.grupoaval.com y/o https://es.finance.yahoo.com entre otras.

En presencia de todos los funcionarios citados para la realización de la mesa de dinero, se seleccionan aleatoriamente por lo menos tres intermediarios del mercado cambiario y la DGCPTN, con quienes se efectuará la negociación; descartando el intermediario al cual se le haya comprado divisas en la última negociación.

*NOTA 20: previamente el Área Financiera debe gestionar la información de los intermediarios cambiarios para realizar el sorteo, la cual debe incluir: Nombre del Intermediario Cambiario, NIT y Teléfonos. Si el monto que se va adquirir es alto, se debe también verificar que los intermediarios del mercado cambiario cuenten con capital de trabajo y patrimonio suficiente para atender la operación.* 

El jefe del área financiera, da las instrucciones para la negociación de las divisas a los demás participantes de la mesa de dinero, como mínimo debe informar si las divisas se requieren en efectivo o para transferencia y el monto a adquirir.

Los funcionarios que integran la mesa de dinero procederán a llamar a los intermediarios seleccionados, una vez se encuentren todos los intermediarios comunicados con la mesa de dinero de la Unidad Ejecutora, el jefe del área financiera ordena cotizar; esta tarea se debe hacer en forma simultánea con todos los intermediarios participantes.

Los funcionarios que se encuentran comunicados con el intermediario cambiario solicitan la cotización de acuerdo con las instrucciones impartidas por el jefe del área financiera, aclarando que la cotización debe ser a todo costo.

De las tasas ofertadas por los intermediarios cambiarios se selecciona la más baja y se cierra la negociación, posteriormente se envía oficio de instrucciones al intermediario del mercado cambiario que ganó la negociación.

Una vez terminada la negociación se deberá dejar constancia en un acta de la operación de compra de divisas y se suscribe por los que en ella participaron. Así mismo, debe quedar registrada la razón por la cual no se hizo la operación directamente en el SIIF – Nación ni con la DGCPTN. El acta debe contener como mínimo la siguiente información:

- 1. Fecha de la negociación.
- 2. Hora de inicio y terminación de la negociación.
- 3. TRM del día.
- 4. Puntas del día, máxima y mínima.
- 5. Pesos disponibles para la transacción.
- 6. Relación intermediarios del Mercado Cambiario que participaron en la negociación y las tasas ofertadas respectivamente.
- 7. Hora de cotización.
- 8. Valor adquirido en dólares o en la moneda que se negocie y la tasa de compra.
- 9. Valor en pesos sobrante de la operación de compra de divisas.
- 10. Un espacio para observaciones de los funcionarios participantes de la mesa de dinero.
- 11. Registrar el medio de transporte de las divisas hacia la Unidad Ejecutora (por ejemplo, transportadora de valores, mensajero del banco o nombre del funcionario que retira las divisas de la entidad financiera).
- 12 Cargo, firma y post-firma de los servidores públicos que participaron en la negociación, identificando quien presidió la operación.

Como constancia de la negociación se archivan los siguientes documentos soportes de la compra de divisas:

1. Acta Negociación de Divisas.

2. Oficio de Instrucciones.

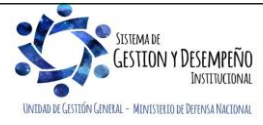

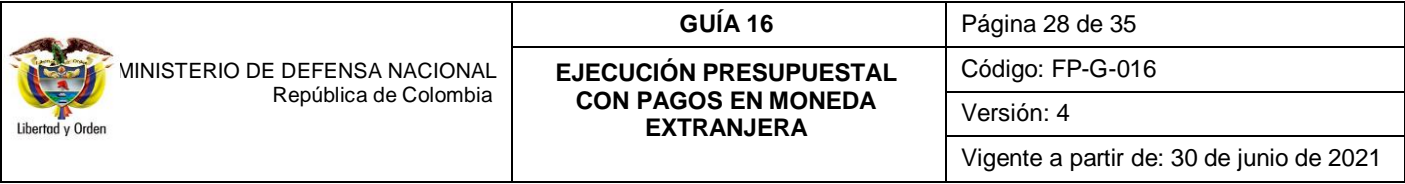

3. Declaraciones de cambio, con el número consecutivo del formulario asignado por el IMC, completamente diligenciado.

Los Intermediarios de Mercado Cambiario - IMC, tienen la facultad de implementar diferentes mecanismos para la recepción de la información de las operaciones de cambio, se suministrará las características básicas de la operación y la fecha de la declaración de cambio debe corresponder a la del día de la compra y venta de divisas, el IMC deberá asignar un número de identificación a la declaración de cambio e informarlo a la tesorería.

En caso de quedar recursos disponibles por diferencial cambiario se deberá informar al respectivo Ordenador, para que éste ordene **en forma inmediata** su consignación a la DGCPTN o cuenta bancaria de la Unidad Ejecutora y se realice el trámite de reintegro teniendo en cuenta lo siguiente:

- Si se trata de un reintegro a realizar dentro de la misma vigencia en la cual se realizó el pago, se deberá aplicar un reintegro presupuestal para realizar un ajuste de la cadena presupuestal, de acuerdo con lo establecido en la Guía Financiera No. Guía No. 26 "Aplicación de Reintegros en el SIIF Nación".
- Los reintegros que de manera excepcional no sean aplicados dentro de la vigencia correspondiente, se reconocen por el macroproceso de Gestión de Ingresos ING y contablemente se constituye en una recuperación de gasto. (Ver al respecto Numeral 3.6 de la Guía Financiera No.26 "Aplicación de Reintegros en el SIIF Nación".)
- Los reintegros recursos Nación SSF y Propios que se generen deberán ser consignados en la cuenta bancaria de la Unidad o Subunidad Ejecutora que generó la orden de pago, por lo tanto, es la Unidad o Subunidad Ejecutora la encargada de generar el Documento de Recaudo por Clasificar con el fin de aplicar el correspondiente reintegro presupuestal. Estos recursos quedarán pendientes por transferir a SCUN.

## <span id="page-27-0"></span>**4.2 Registros Contables**

Registro contable automático generado en la obligación (Transacción EPG066):

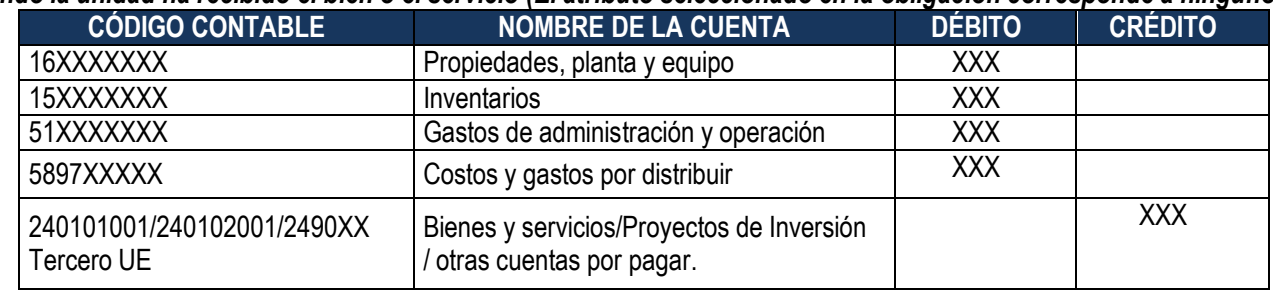

*Cuando la unidad ha recibido el bien o el servicio (El atributo seleccionado en la obligación corresponde a ninguno).* 

*NOTA 21: teniendo en cuenta que la entrada de los bienes se realiza por la tasa de cambio de la declaración aduanera de importación, a través del registro manual se reconoce esta realidad contra las cuentas 480613 o 580313 adquisición de bienes y servicios del exterior según sea el caso.*

Registro contable automático generado en la orden de pago (Transacción PAG047):

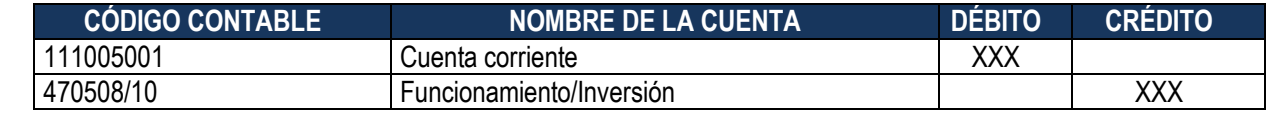

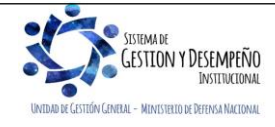

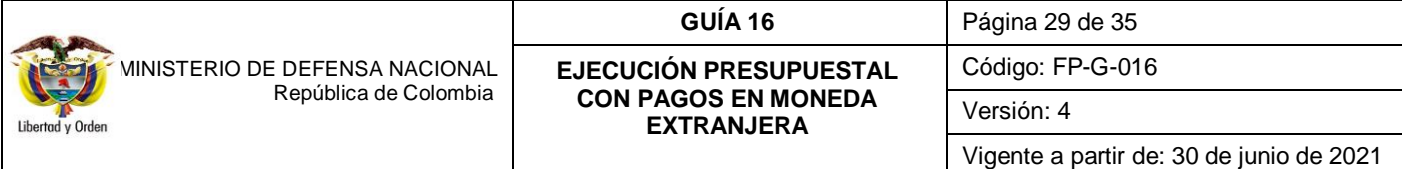

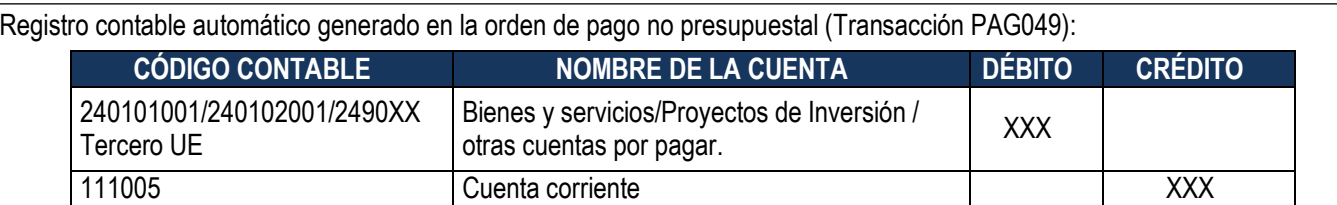

Teniendo en cuenta que la orden de pago no presupuestal se genera por el 100% del valor solicitado y producto de la mesa de dinero de adquisición de las divisas se genera un sobrante por diferencial cambiario, se debe efectuar un ajuste contable manual con el fin de reflejar la realidad financiera de la operación.

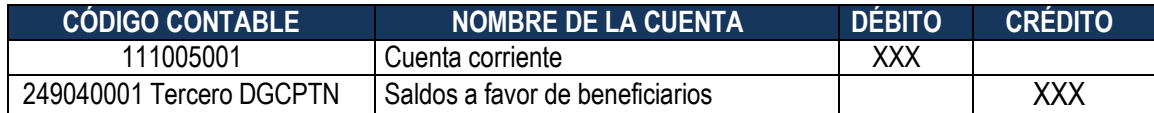

*NOTA 22: los recursos sobrantes deberán ser consignados a la cuenta bancaria de la DGCPTN (Recursos CSF) o de la Subunidad (Recursos SSF) y aplicados como un reintegro, siguiendo los lineamientos establecidos en la Guía No. 26 "Aplicación de Reintegros en el SIIF Nación". Cuando corresponda a un reintegro presupuestal y considerando que una vez se realice la aplicación del mismo, automáticamente el sistema ajusta las cuentas afectadas en la obligación; no obstante, considerando que los bienes ingresaron a la tasa de cambio de la declaración de importación y esta situación no cambia, los registros efectuados en forma automática a la cuenta 16XXXX propiedades, planta y equipo se deben ajustar manualmente como un diferencial cambiario.*

**Cuando la unidad ha suscrito un contrato pactando como forma de pago un anticipo o pago anticipado** (El atributo seleccionado en la obligación corresponde a anticipo adquisición bienes y servicios o bienes y servicios pagados por anticipado), no se generan registros contables en el momento de la obligación.

Registro contable automático generado en la orden de pago (Transacción PAG047):

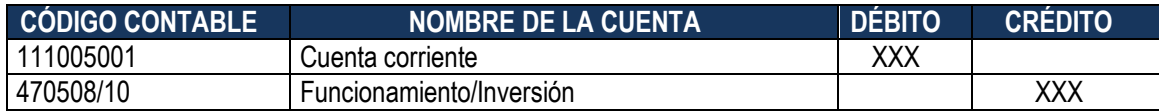

Registro contable automático generado en la orden de pago no presupuestal (Transacción PAG049):

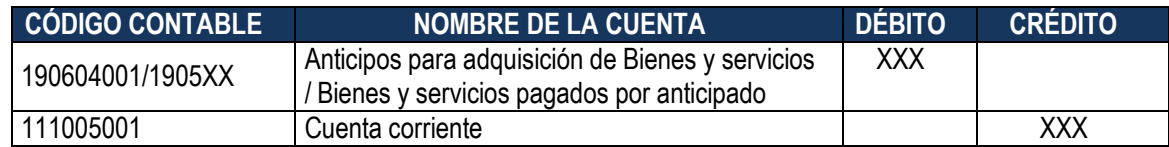

## <span id="page-28-0"></span>**5. DISPOSICIONES VARIAS**

La compra de divisas que se realice en la Unidad Ejecutora se debe centralizar en las áreas financieras de cada Unidad Ejecutora del MDN.

La declaración de cambio, independientemente que el pago se canalice a través de la cuenta de compensación o por intermediario de mercado cambiario, debe estar completamente diligenciada; en el caso en que el pago corresponda a una

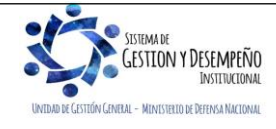

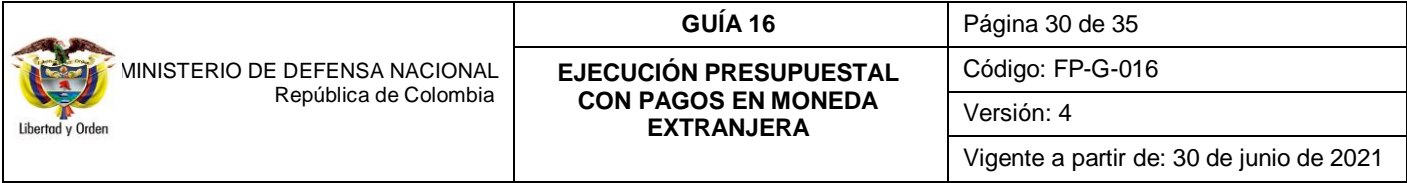

operación de comercio exterior, la tesorería debe enviar una fotocopia legible de la declaración de cambio a la respectiva Dirección de Comercio Exterior.

Los recursos situados por la DGCPTN, tanto en pesos como en otras monedas, son para atender obligaciones generadas por la ejecución del Presupuesto Público Nacional. Los recursos situados a las cuentas de compensación, sin importar su origen, NO podrán ser utilizados para hacer inversiones, no obstante que la Circular Reglamentaria Externa - DCIN 83 del Banco de la República así lo tenga previsto en el numeral 8.3.3 "*Uso de los saldos disponibles*", la anterior aclaración se realiza considerando que la normatividad cambiaria no hace distinción entre el sector privado y el sector público.

Consultar la Circular Reglamentaria Externa DCIN-83 Actualizada, con sus anexos y los instructivos de los formularios cambiarios, esta última se recomienda revisarla permanentemente para conocer sus actualizaciones y cumplir oportunamente con las disposiciones del Banco de la República.

En la página web del Banco de la República se encuentra toda la información referente a las cuentas de compensación, la cual es de obligatoria consulta para los tesoreros que administren este tipo de cuentas, a fin de evitar sanciones cambiarias. dirección electrónica https:/[/www.banrep.gov.co/](http://www.banrep.gov.co/) en el listado del lado izquierdo de la página seleccionan "Operaciones cambiarias".

Cualquier inquietud sobre el manejo cambiario pueden resolverla a través del Call Center del Banco de la República en el Departamento de Cambios Internacionales - Sección de Apoyo Básico Cambiario, teléfono: 3430799.

Audio Respuesta de la Sección de Apoyo Básico Cambiario (571) 3430555 Servicios de atención telefónica de lunes a viernes de 8:30 a. m. a 12:15 p. m. y de 1:45 p. m. a 4:00 p. m., para: a) consultas de navegación y requerimientos del sistema, b) transmisión electrónica de la información cambiaria y c) soporte técnico para intermediarios del mercado cambiario y titulares de cuentas de compensación.

En el mismo sentido en la página web de la Dirección de Impuestos y Aduanas Nacionales – DIAN https://www.dian.gov.co, se encuentra toda la información sobre el diligenciamiento del Prevalidador de Información Exógena Cambiaria, plazos para la presentación de la información y especificaciones técnicas de las resoluciones.

*NOTA 23: dentro de los primeros cinco (5) días hábiles del mes siguiente al que corresponden las operaciones, la Unidad Ejecutora debe enviar a la Dirección de Finanzas del MDN, por oficio y al correo electrónico finanzas@mindefensa.gov.co, completamente diligenciado el "Formato Adquisición de Divisas – USD" y "Formato Adquisición de Divisas – Euros" del mes.*

## <span id="page-29-0"></span>**6. ANÁLISIS DE REPORTES**

El aplicativo SIIF Nación ofrece reportes y listados para verificar la información asociada a las cadenas presupuestales; los reportes se pueden consultar a través del módulo de EPG (Ejecución Presupuestal del Gasto), donde se puede visualizar el "Comprobante" que detalla cada una de las características de un documento específico generado en cualquiera de las diferentes instancias presupuestales como son; Solicitud de Certificado de Disponibilidad Presupuestal, Certificado de Disponibilidad Presupuestal, Compromiso, Radicación de Soportes, Obligación (incluye Reporte instrucciones adicionales de pago) y Orden de Pago.

#### <span id="page-29-1"></span>**6.1 Reportes de comprobantes**

## <span id="page-29-2"></span>**6.1.1 Obligación presupuestal**

**Ruta:** EPG / Reportes / Obligación / Obligación Presupuestal – Comprobante

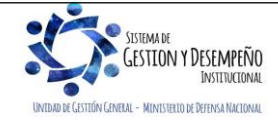

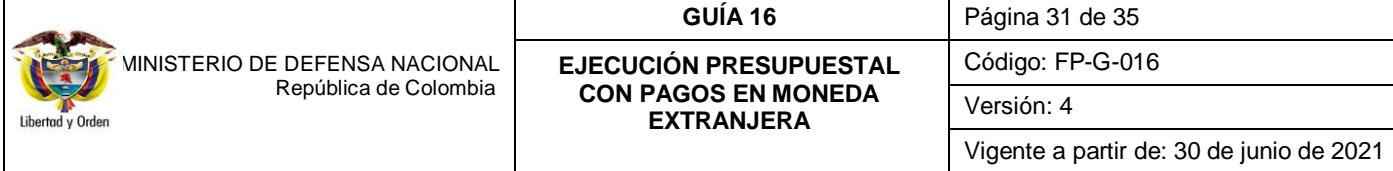

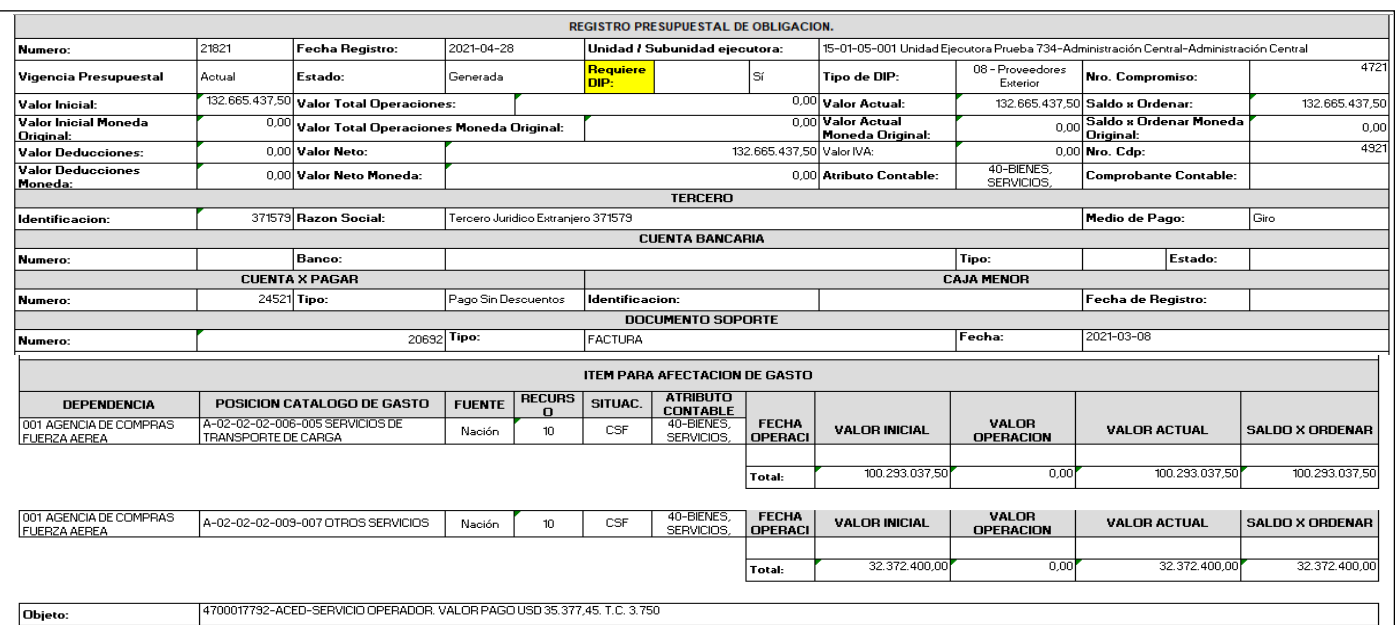

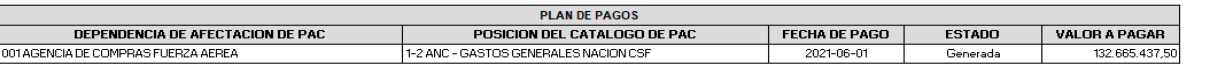

FIRMA(S) RESPONSABLE(S)

<span id="page-30-0"></span>**6.1.2 Instrucciones adicionales de pago**

**Ruta:** EPG / Reportes / Obligación / Instrucciones adicionales de pago – Comprobante.

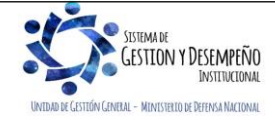

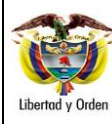

#### **EJECUCIÓN PRESUPUESTAL CON PAGOS EN MONEDA EXTRANJERA**

Código: FP-G-016

**GUÍA 16** Página 32 de 35

Versión: 4

Vigente a partir de: 30 de junio de 2021

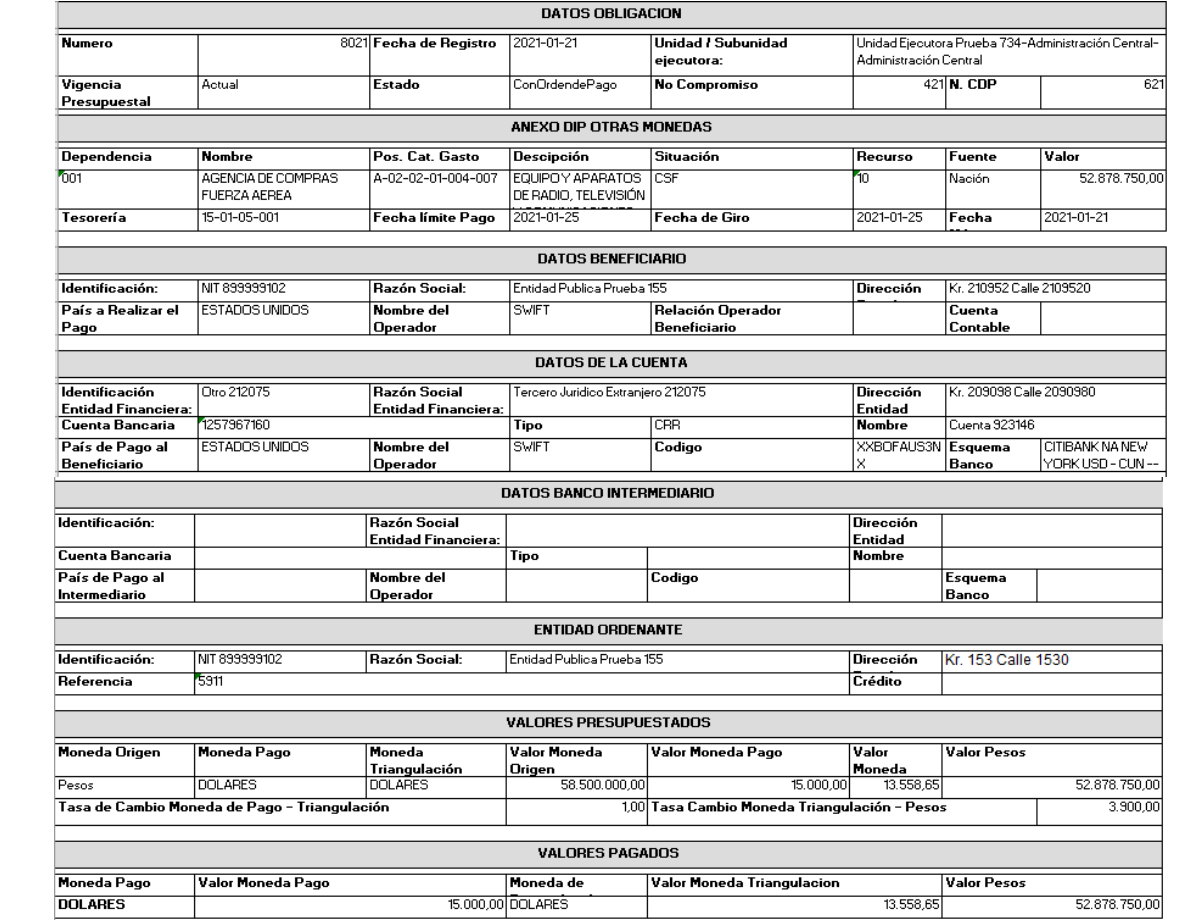

## <span id="page-31-0"></span>**6.2 Consulta de listados**

Mediante este tipo de consultas el usuario puede obtener de manera agregada un listado en Excel de las operaciones realizadas en cada una de las instancias de la cadena básica de ejecución presupuestal. Para visualizarlo se ha habilitado la opción por la **Ruta:** EPG / Consultas, e indicar cualquiera de las siguientes opciones según los documentos que se quieran consultar: CDP, Compromisos (información de cabecera e ítems de afectación de gasto), Plan de pagos compromisos (líneas de pago definidas en el compromiso), Listado de Obligaciones, listados de órdenes de pago o Listado de Compromisos Vigencias Futuras.

Para verificar la información asociada a las cadenas presupuestales de ejecución presupuestal de dólares o en moneda extranjera, se recomienda consultar los siguientes listados:

## <span id="page-31-1"></span>**6.2.1 Listado obligaciones**

Esta consulta muestra de forma consolidada las obligaciones registradas por cada una de las Sub Unidades pertenecientes a la Unidad Ejecutora, teniendo en cuenta que para las obligaciones en moneda extranjera el registro requiere de Instrucciones adicionales de pago y la forma de marcarlo es habilitar la opción "Requiere DIP".

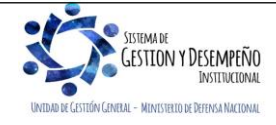

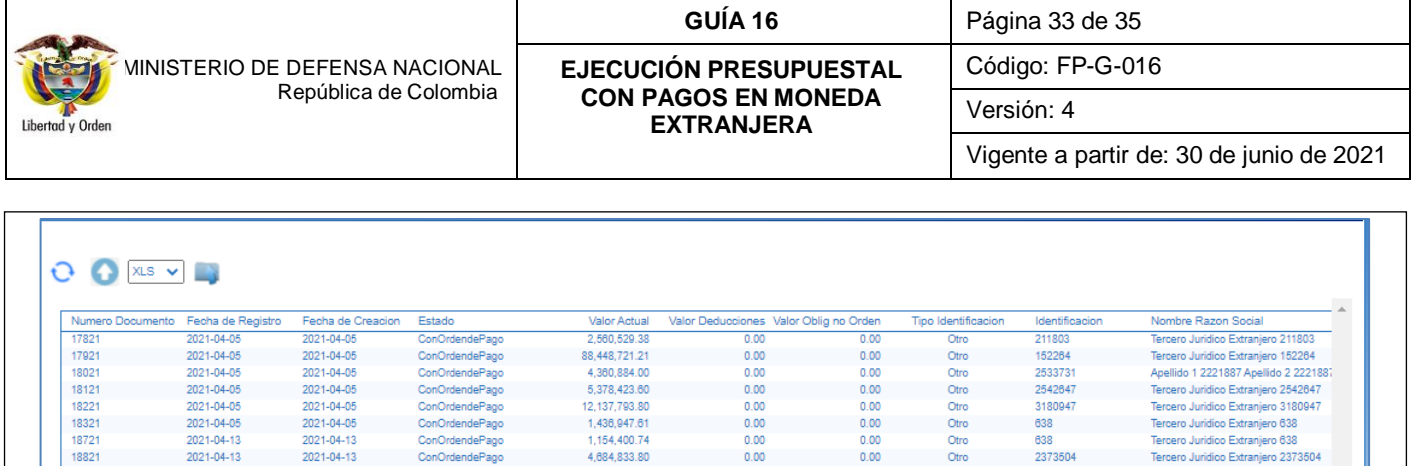

 $0.00$ 

 $0.00$ 

 $0.00$ 

 $0.00$ 

 $0.00$ 

 $0.00$ 

 $0.00$ <br> $0.00$ 

 $0.00$ 

 $0.00$ 

 $0.00$ 

 $0.00$ 

 $0.00$ 

 $0.00$ 

 $0.00$ <br> $0.00$ 

Otro

 $rac{1}{\text{Oro}}$ 

Otro

Otro

Otro

Otro

Otro

Otro

4.684.833.80

1,255,663.33

1,594,822.40

218 879 604 80

132,606,439.76

383,435,320.86

Operador.

Seleccione... V

 $\overline{\mathbf{v}}$ 

Sele

544,621.50

#### <span id="page-32-0"></span>**6.2.2 Listado órdenes de pago**

 $2021 - 04 - 13$ 

2021-04-13

2021-04-20

2021-04-20

2021-04-20

2021-04-21

Campo

¥Й

1: Seleccione.

 $2:$  Se

2021-04-13

2021-04-13

 $2021 - 04 - 13$ 

2021-04-13

2021-04-20

2021-04-20

2021-04-20

2021-04-21

Y

 $\overline{\mathbf{v}}$ 

ConOrdendePago

ConOrdendePago

ConOrdendePago

ConOrdendePago

ConOrdendePag

ConOrdendePago

ConOrdendePago

ConOrdendePago

ConOrdendePago

 $18721$ 

18821

1892

19021

19121

19221 19321

19421<br>19421

**K4D** 

 $\left\langle \cdot \right\rangle$ 

Esta consulta muestra de forma consolidada las órdenes de pago registradas por cada una de las Sub Unidades pertenecientes a la Unidad Ejecutora. Con esta información se puede confirmar el valor de las divisas giradas por la DGCPTN.

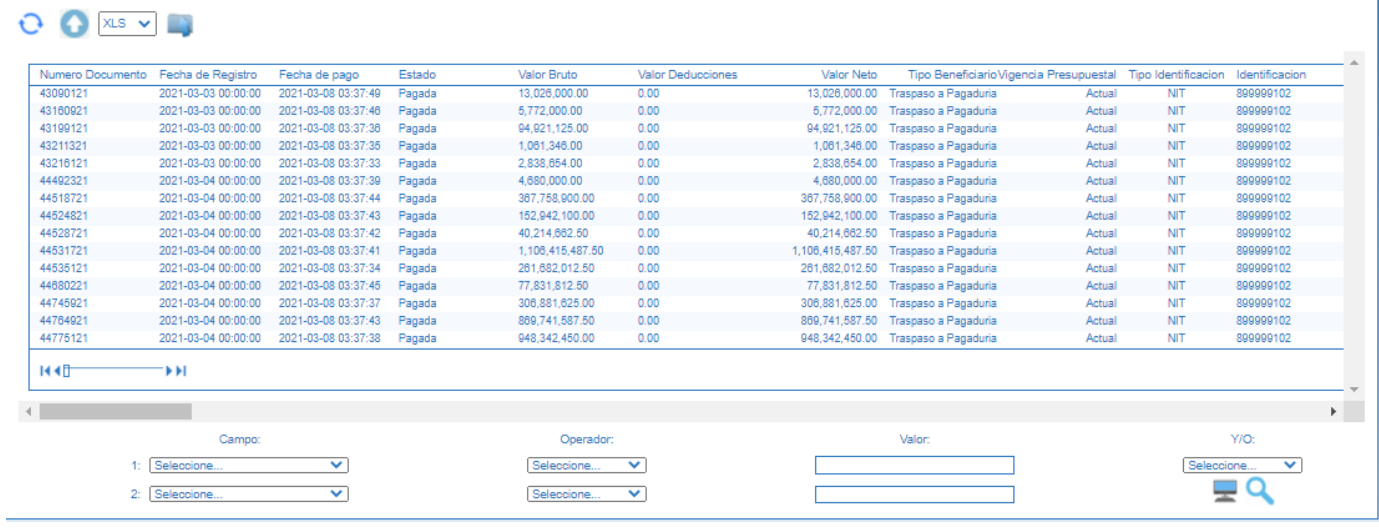

## <span id="page-32-1"></span>**7. ABREVIATURAS, UNIDADES DE MEDIDA Y EXPRESIONES ACEPTADAS**

- 7.1. ABA: American Banking Association o Routing Transit Number
- 7.2. CDP: Certificado de Disponibilidad Presupuestal.
- 7.3. CSF: Con Situación de Fondos.
- 7.4. DGCPTN: Dirección General de Crédito Público y Tesoro Nacional.
- 7.5. DCIN: Departamento Cambios Internacionales Banco de la República
- 7.6. DIAN: Dirección de Impuestos y Aduanas Nacionales
- 7.7. EPG: Ejecución Presupuestal del Gasto.

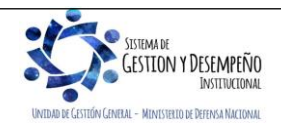

 $rac{1}{638}$ 

2373504

1415631

1415631

1979314

3192525

3554778

155579<br>155579

Tercero Jurídico Extranjero 638

Tercero Juridico Extranjero 2373504

Tercero Juridico Extranjero 1415631

Tercero Juridico Extranjero 1415631

-<br>Tercero Juridico Extranjero 1979314<br>Tercero Juridico Extranjero 3192525

Tercero Juridico Extranjero 3554778

Tercero Juridico Extranjero 155579 Tercero Juridico Extranjero 155579

Y/O:

▽ ione... 모٩

 $\mathbb{R}^{\mathbb{Z}^n}$ 

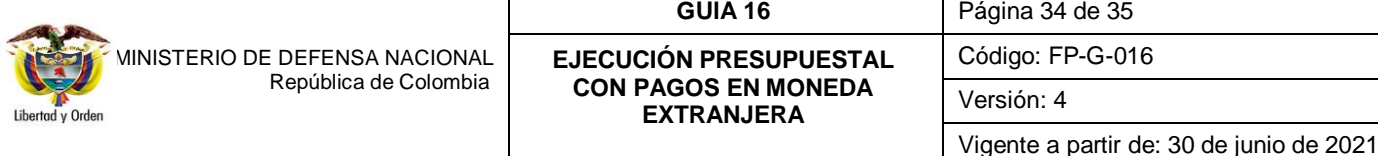

- 7.8. IAP: Instrucciones Adicionales de Pago.
	-
- 7.9. IBAN: International Bank Account Number<br>7.10. MHCP: Ministerio de Hacienda y Crédito Pú Ministerio de Hacienda y Crédito Público
- 7.11. SEC: Sistema Estadístico Cambiario
- 7.12. SIIF: Sistema Integrado de Información Financiera.
- 7.13. SSF: Sin Situación de Fondos.
- 7.14. SWIFT: Society for Worldwide Interbank Financial Telecommunication
- 7.15. TRM: Tasa representativa del mercado

# <span id="page-33-0"></span>**8. NOTAS Y ADVERTENCIAS**

Se encuentran señaladas dentro del cuerpo del documento para dar mayor claridad al lector del mismo.

# <span id="page-33-1"></span>**9. DOCUMENTOS ASOCIADOS**

- 9.1. Ley 9 de 1991 del 17 enero, "Por la cual se dictan normas generales a las que deberá sujetarse el Gobierno Nacional para regular los cambios internacionales y se adoptan medidas complementarias".
- 9.2. Decreto 2245 de 2011 del 28 junio, "por el cual se establece el Régimen Sancionatorio y el Procedimiento Administrativo Cambiario a seguir por la Dirección de Impuestos y Aduanas Nacionales."
- 9.3. Decreto 1068 de 2015 del 26 mayo, "por medio del cual se expide el Decreto Único Reglamentario del Sector Hacienda y Crédito Público".
- 9.4. Resolución 1 del 25 de mayo de 2018, "por la cual se compendia y modifica el régimen de cambios internacionales".
- 9.5. Resolución 9147 del 14 de agosto de 2006, "Información cambiaria y de endeudamiento" DIAN.
- 9.6. Resolución 640 del 23 de enero de 2009, modifica la resolución 4083 de 1999 DIAN.
- 9.7. Resolución 5605 del 18 mayo de 2011, "por medio de la cual se modifica el artículo primero de la resolución 4083 de 1999 – DIAN."
- 9.8. Resolución 533 del 08 de octubre de 2015, de la Contaduría General de la Nación, "Por la cual se incorpora, en el Régimen de Contabilidad Pública, el marco normativo aplicable a entidades de gobierno y se dictan otras disposiciones" y sus modificatorias.
- 9.9. Resolución 620 del 26 de noviembre de 2015, de la Contaduría General de la Nación, "Por la cual se incorpora el Catálogo General de Cuentas del Marco Normativo para Entidades de Gobierno" y sus modificatorias.
- 9.10. Directiva Permanente No. DIR2016- 036 del 25 de noviembre de 2016 "Políticas y disposiciones de orden financiero para el pago de obligaciones contractuales y reglamentarias"
- 9.11. Circular Reglamentaria Externa DCIN-83 Actualizada "Procedimientos aplicables a las operaciones de cambio", Banco de la República.
- 9.12. Circular Reglamentaria Externa DCIN-83 Actualizada, "Numerales cambiarios" Banco de la República.
- 9.13. Circular Reglamentaria Externa DCIN-83 Actualizada, "Instructivo para el envío de información en forma electrónica por parte de los intermediarios del mercado cambiario" – Banco de la República.
- 9.14. Circular Reglamentaria Externa DCIN-83 Actualizada, "Acuerdo para utilizar los servicios electrónicos ofrecidos por el Banco de la República por conducto del departamento de cambios internacionales" – Banco de la República del 28 de enero de 2011.
- 9.15. Circular No.518 del 20 de agosto de 2020 "Procedimiento para la ejecución de recursos en Holding Account" de la Dirección de Finanzas.
- 9.16. Circular Externa del Ministerio de Hacienda y Crédito Público No. 004 del 09 de febrero de 2021, Modificación perfiles Gestión Obligación y Compensación Deducción.
- 9.17. Circular Externa del Ministerio de Hacienda y Crédito Público No. 013 del 25 de febrero de 2021, Compatibilidad de perfiles de usuarios.
- 9.18. Listado entidades financieras en el exterior Banco de la República.

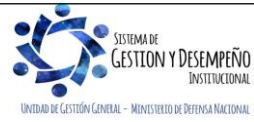

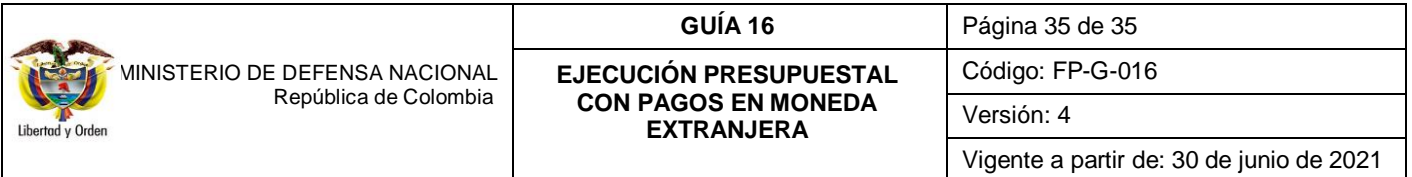

- 9.19. Formulario No. 10 "Registro, Informe de Movimientos y/o Cancelación Cuenta de Compensación" Banco de la República.
- 9.20. Guía Financiera No. 12 "Ejecución Presupuestal del Gasto".
- 9.21. Guía Financiera No. 13 "Generación Orden de Pago No Presupuestal originadas en traslados a pagaduría".
- 9.22. Guía Financiera No. 26 "Aplicación de Reintegros en el SIIF Nación".

# <span id="page-34-0"></span>**10. ANEXOS**

- 10.1 Anexo No. 5 de la DCIN 83 Actualizada.
- 10.2 Formato FP-F-065 "Programación diaria giros en moneda extranjera"
- 10.3 Formato FP-F114 "Relación de órdenes de pago e instrucciones adicionales de pago"
- 10.4 Formato FP-F-115 "Formato Adquisición de Divisas USD"
- 10.5 Formato FP-F-119 "Formato Adquisición de Divisas Euros".

# <span id="page-34-1"></span>**11. DEFINICIONES**

- 11.1 **Canalización:** es la acción de vender, comprar o transferir divisas y, en algunos casos, abonar o disponer de moneda legal colombiana, en desarrollo de operaciones de cambio celebradas por conducto de los intermediarios del mercado cambiario (I.M.C.). Por otra parte, es la acción de acreditar o debitar divisas por operaciones de cambio celebradas a través de una cuenta corriente de compensación (C.C.C.)<sup>2</sup>.
- 11.2 **Código SWIFT:** código de identificación del banco corresponsal que contiene información sobre el país receptor, el banco y la sucursal. Este código está conformado por ocho u once dígitos e incluye números y letras. Los primeros cuatro caracteres identifican el banco, los siguientes dos caracteres, el país, los siguientes dos caracteres, la localidad, los últimos tres caracteres (opcionales) identifican la oficina; cuanto el código corresponde a ocho caracteres se entenderá que la oficina es la principal de la entidad financiera.
- 11.3 **Código ABA**: es la ruta que se utiliza para realizar transferencias electrónicas internacionales de recursos a bancos de los Estados Unidos. También se denomina Número de ruta y tránsito (RTN, Routing Transit Number). Este código está conformado por nueve dígitos y solo incluye números. Las dos primeras cifras indican el Distrito de la Reserva Federal, la tercera cifra indica la oficina del distrito y las posiciones del 5 al 8, identifican al banco emisor
- 11.4 **Código IBAN:** número internacional de cuenta bancaria dentro de Europa, la cual está conformada por el código del país, el código del banco y la cuenta del cuentacorrentista. Este código está formado por 34 caracteres como máximo e incluye números y letras.
- 11.5 **Mesa de Dinero:** instancia a través de la cual se negocian divisas con los intermediarios del mercado cambiario.
- 11.6 **Reintegro:** operación mediante la cual se devuelven a la fuente de financiación (CSF o SSF), recursos sobrantes de una ejecución presupuestal.

<sup>2</sup> Fuente[: www.dian.gov.co,](http://www.dian.gov.co/) disponible en:

https://www.dian.gov.co/atencionciudadano/infoconsulta/Paginas/ControlCambiario.aspx#:~:text=3.,del%20mercado%20cambiario%20(I.M.C.).

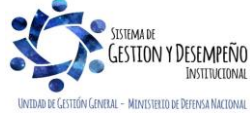

 $\overline{a}$